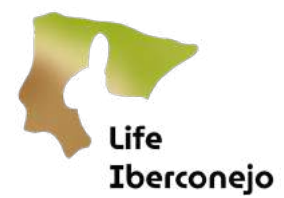

# Manual do utilizador do SMART Desktop

# Conteúdo

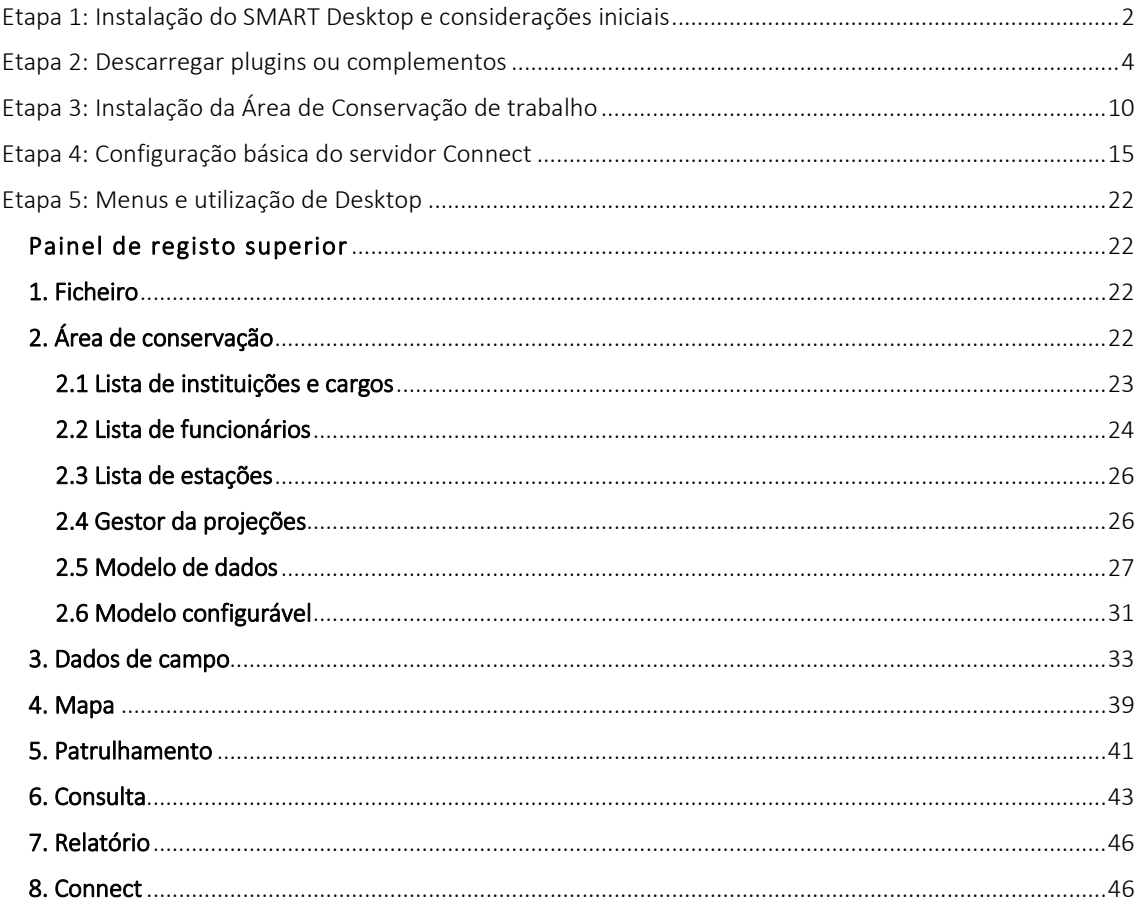

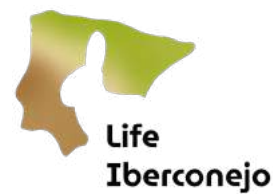

### <span id="page-1-0"></span>Etapa 1: Instalação do SMART Desktop e considerações iniciais

IMPORTANTE: *As versões do servidor CONNECT e do SMART Desktop têm de ser atualizadas em simultâneo, uma vez que têm de ser da mesma versão ou compatíveis para evitar problemas de sincronização. Todos os operadores que têm acesso ao servidor devem utilizar a mesma versão. O SMART Desktop não deve ser atualizado se o administrador do projeto não o tiver indicado e autorizado previamente.*

Trabalhará com a versão SMART Desktop 7.5.6, que será fornecida num ficheiro ".zip". Caso se verifique que a versão é diferente, proceda à reinstalação do programa utilizando a versão correta e verificando se não é atualizado automaticamente.

Basta descarregar o ficheiro, copiá-lo para a pasta de destino e descompactá-lo [\(Figura 1\)](#page-1-1). É aconselhável copiar a pasta do SMART Desktop para a memória local do computador, uma vez que a execução a partir da nuvem (Google Drive, OneDrive ou semelhante) diminui a velocidade do programa ou pode mesmo impedir a sua abertura.

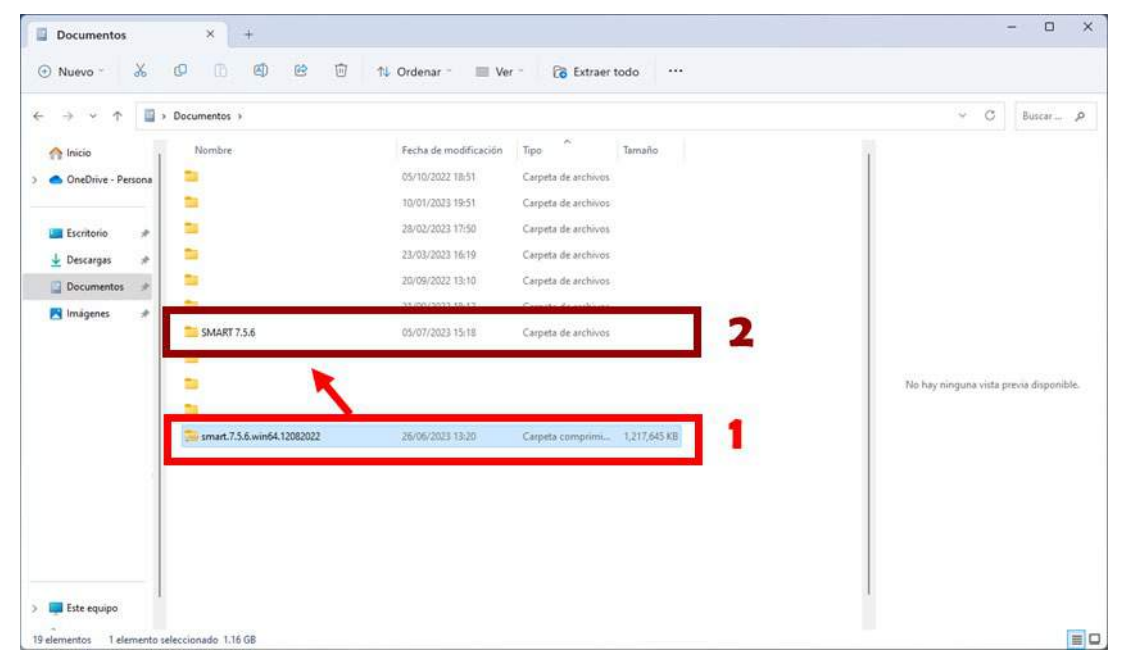

<span id="page-1-1"></span>*Figura 1: Captura de ecrã após a descarga do arquivo "zip" que contém a versão portátil do SMART Desktop 7.5.6. Deve ser copiada para a memória local do computador, não sendo recomendável armazenar a versão de trabalho na nuvem. Uma vez descarregado* (1*), descomprimir* (2*).*

A versão do SMART Desktop com a qual trabalharemos é uma versão portátil, pelo que não requer permissões para instalação. Basta abrir a aplicação e esta iniciar-se-á automaticamente [\(Figura 2\)](#page-2-0).

Poderá haver alguma limitação da instalação se a organização que administra os computadores estiver condicionada ou necessitar de alguma autorização especial para poder efetuar esta instalação. Se for o caso, consulte os responsáveis pelas TIC da sua instituição.

**Iberconejo** 

|                                                                                                    | cD<br>因<br>啓<br>ß                                         | Ū<br>1L Ordenar -<br>$\equiv$ Ver - |                                                         |          |                       |                                         |
|----------------------------------------------------------------------------------------------------|-----------------------------------------------------------|-------------------------------------|---------------------------------------------------------|----------|-----------------------|-----------------------------------------|
|                                                                                                    | Documentos > SMART 7.5.6 >                                |                                     |                                                         |          |                       | $\vee$ C<br>Buscar p                    |
| <b>A</b> Inicio                                                                                                    | ×<br>Nombre                                               | Fecha de modificación               | Tipo                                                    | Tamaño   |                       |                                         |
| OneDrive - Persona                                                                                                    | backup                                                    | 30/06/2023 13:57                    | Carpeta de archivos                                     |          |                       |                                         |
|                                                                                                    | configuration                                             | 26/06/2023 14:02                    | Carpeta de archivos                                     |          |                       |                                         |
| Escritorio<br>×                                                                                                    | data                                                      | 26/06/2023 14:02                    | Carpeta de archivos                                     |          |                       |                                         |
| $\downarrow$ Descargas<br>×                                                                                                    | <b>S</b> features                                         | 26/06/2023 14:20                    | Carpeta de archivos                                     |          |                       |                                         |
| Documentos<br>×                                                                                                    | GPSBabel                                                  | 26/06/2023 14:03                    | Carpeta de archivos                                     |          |                       |                                         |
| R Imägenes<br>÷                                                                                                    | jre                                                       | 26/06/2023 14:03                    | Carpeta de archivos                                     |          |                       |                                         |
| WWF<br>×                                                                                                    | p2                                                        | 26/06/2023 14:03                    | Carpeta de archivos                                     |          |                       |                                         |
| <b>B</b> Música<br>×                                                                                                    | plugins                                                   | 26/06/2023 14:20                    | Carpeta de archivos                                     |          |                       |                                         |
| Vídeos<br>À.                                                                                                    | readme                                                    | 26/06/2023 14:03                    | Carpeta de archivos                                     |          |                       | No hay ninguna vista previa disponible. |
| Español<br>×                                                                                                    | updatesite                                                | 26/06/2023 14:03                    | Carpeta de archivos                                     |          |                       |                                         |
| - Google Drive (G: #                                                                                                    | workspace                                                 | 26/06/2023 14:12                    | Carpeta de archivos                                     |          |                       |                                         |
| 2. Guion y Storyboa                                                                                                    | artifacts                                                 | 26/06/2023 14:20                    | Microsoft Edge H.,                                      | 392 KB   |                       |                                         |
|                                                                                                    |                                                           |                                     |                                                         |          |                       |                                         |
| Capturas<br>Versiones                                                                                                    | <b>M. SMART</b>                                           | 26/06/2023 14:03                    | Aplicación                                              | 417KB    |                       |                                         |
|                                                                                                    |                                                           |                                     |                                                         |          |                       |                                         |
| Muestra                                                                                                    | smart license                                             | 26/06/2023 14:03                    | Documento de te                                         | 6 KB     |                       |                                         |
|                                                                                                    | workbench.xmi                                             | 05/07/2023 13:49                    | Archivo XMI                                             | 175 KB   |                       |                                         |
| > Lui Este equipo<br>17 elementos<br><b>SMART 7.5.6</b><br>⊕ Nuevo "                                                                                                    | 1 elemento seleccionado 416 KB<br>$+$<br>×<br>c<br>④<br>险 | 回                                   |                                                         |          |                       | $\Box$                                  |
| X                                                                                                    | œ                                                         | 1 Ordenar -<br>Ver                  |                                                         |          |                       |                                         |
| m v                                                                                                    | Documentos > SMART 7.5.6 >                                |                                     |                                                         |          |                       | $\sim$ 0<br>Buscar. p                   |
|                                                                                                    | Nombre                                                    | Fecha de modificación               | Tipo                                                    | Tamaño   |                       |                                         |
|                                                                                                    | backup                                                    | 30/06/2023 13:57                    | Carpeta de archivos                                     |          |                       |                                         |
|                                                                                                    | configuration                                             | 26/06/2023 14:02                    | Carpeta de archivos                                     |          |                       |                                         |
| à                                                                                                    | data                                                      | 26/06/2023 14:02                    | Carpeta de archivos                                     |          |                       |                                         |
| ×                                                                                                    | <b>E</b> features                                         |                                     |                                                         |          |                       |                                         |
| ×                                                                                                    | GPSBabel                                                  |                                     |                                                         |          |                       |                                         |
| A.                                                                                                    | $\equiv$ ire                                              |                                     |                                                         |          |                       |                                         |
| ×                                                                                                    | p2                                                        |                                     | <b>SMAR</b>                                             |          |                       |                                         |
| ×                                                                                                    | plugins                                                   |                                     |                                                         |          | <b>Version: 7.5.6</b> |                                         |
| ×                                                                                                    | readme                                                    |                                     |                                                         |          |                       | No hay ninguna vista previa disponible. |
| ٠                                                                                                    | updatesite                                                |                                     |                                                         |          |                       |                                         |
|                                                                                                    | workspace                                                 |                                     | Área de Conservación: SMART - Example Conservation Area |          | $\checkmark$          |                                         |
|                                                                                                    | artifacts                                                 | Nombre de usuario:                  | smart                                                   |          | v.                    |                                         |
|                                                                                                    | derby                                                     |                                     |                                                         |          |                       |                                         |
| <b>A</b> Inicio<br>OneDrive - Persona<br>Escritorio<br>$\overline{\mathbf{L}}$ Descargas<br>Documentos<br>Imágenes<br>WWF<br><b>B</b> Música<br>Videos<br>Español<br>- Google Drive (G: #<br>2. Guion y Storyboa<br>Capturas<br>Versiones | <b>M. SMART</b>                                           |                                     | Contraseña:                                             |          |                       |                                         |
| Muestra                                                                                                    | SMART<br>smart license                                    |                                     | Salir                                                   | Ingresar | Avanzado              |                                         |

<span id="page-2-0"></span>*Figura 2: Captura de ecrã da pasta que contém os arquivos do SMART Desktop 7.5.6, com o executável para iniciá-lo*  (A*) e a janela de inicialização do SMART Desktop 7.5.6* (B*).*

Para iniciar o SMART Desktop, terá sempre de selecionar e preencher três campos:

- Área de Conservação trata-se do projeto em que está a trabalhar, onde carrega a cartografia de trabalho, cria e configura os formulários que são depois enviados para o SMART Mobile, e onde receberá os dados recolhidos no terreno através do SMART Connect ou por importação direta dos ficheiros descarregados do terminal móvel.
- **Arme de utilizador":** utilizador criado para aceder à Área de Conservação. Cada Área de Conservação está associada a utilizadores específicos, que são os únicos com credenciais para aceder à mesma.
- **Palavra-passe!:** palavra-passe associada a cada utilizador da Área de Conservação.

<sup>&</sup>lt;sup>1</sup> É importante observar neste ponto que os utilizadores e as palavras-passe do SMART Desktop são independentes dos utilizadores e das palavras-passe do SMART Connect.

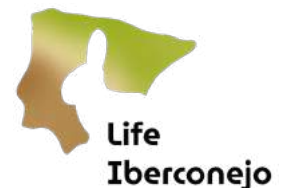

Para a instalação inicial, devem ser utilizados os seguintes parâmetros:

- Área de Conservação: SMART Exemplo Área de Conservação
- Nome de utilizador: smart
- Palavra-passe: smart

# <span id="page-3-0"></span>Etapa 2: Descarregar plugins ou complementos

Para obter todas as funcionalidades do SMART Desktop, é necessário instalar plug-ins ou complementos.

O SMART Desktop começa por introduzir os parâmetros da secção anterior. Quando o SMART Desktop for iniciado, os plug-ins serão descarregados, tendo o cuidado para descarregar apenas plug-ins da mesma versão ou inferior à versão instalada do SMART Desktop. Neste caso, devem ser descarregados os plugins da versão 7.5.6 ou inferior.

Após a instalação de todos os plugins, será necessário reiniciar o programa e reiniciá-lo novamente.

Este processo é efetuado nas seguintes etapas:

#### 1. Abra o SMART Desktop introduzindo os seguintes parâmetros:

Área de Conservação: SMART - Exemplo Área de Conservação

Nome de utilizador: smart

#### Palavra-passe: smart

Por defeito, o programa será instalado na versão inglesa. Mais tarde, será possível alterar a língua dos menus para outras línguas disponíveis (por exemplo, espanhol, português, catalão, etc.).

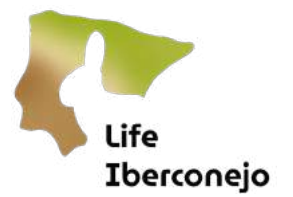

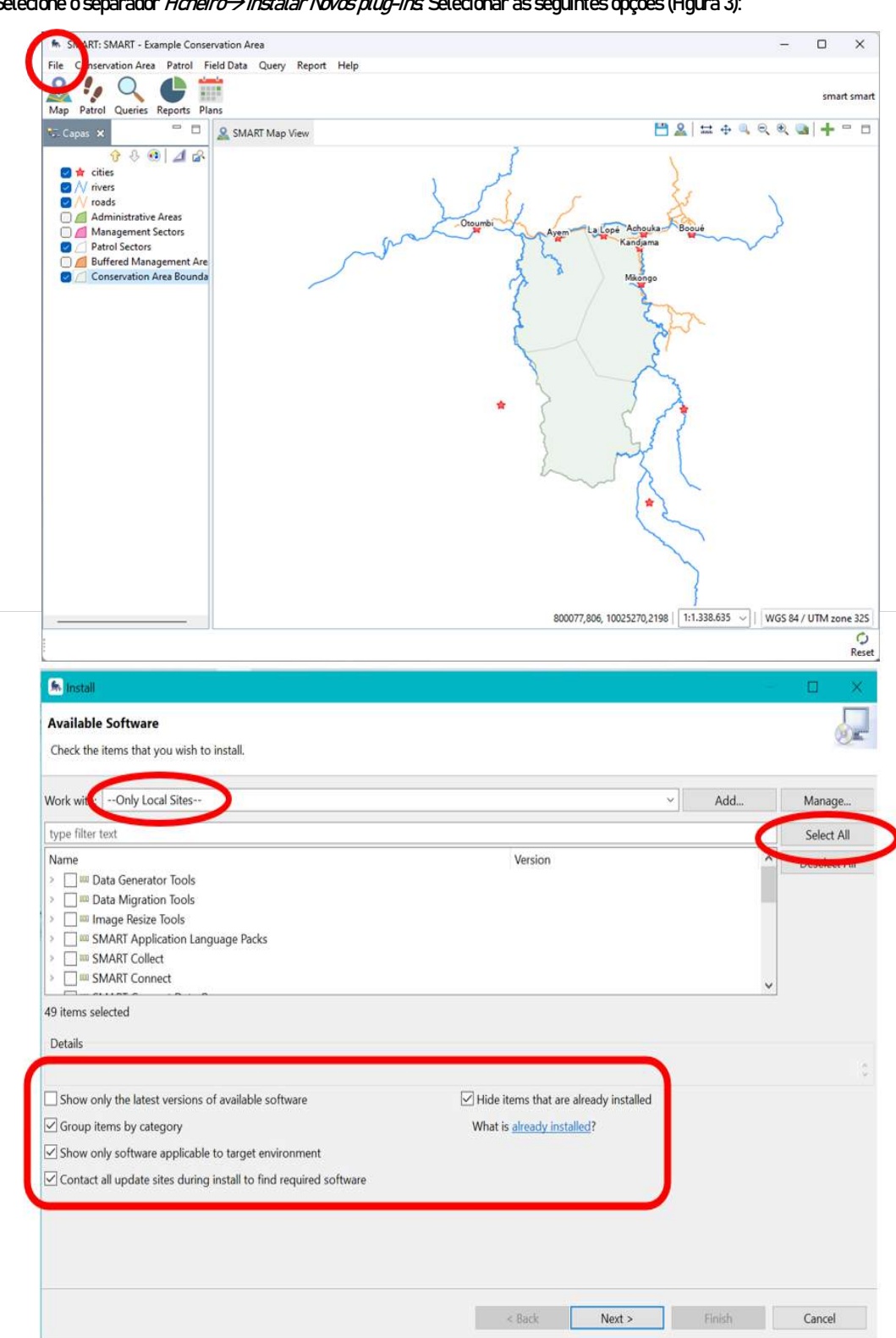

2. Selecione o separador *Ficheiro-> Instalar Novos plug-ins*. Selecionar as seguintes opções [\(Figura 3\)](#page-4-0):

<span id="page-4-0"></span>*Figura 3: Captura de ecrã da janela de instalação do plug-in no SMART Desktop com os parâmetros a configurar para a transferência.*

Life Iberconejo

3. Uma vez configurados os parâmetros de instalação do plugin, clique em Next e valide [\(Figura 4\).](#page-5-0)

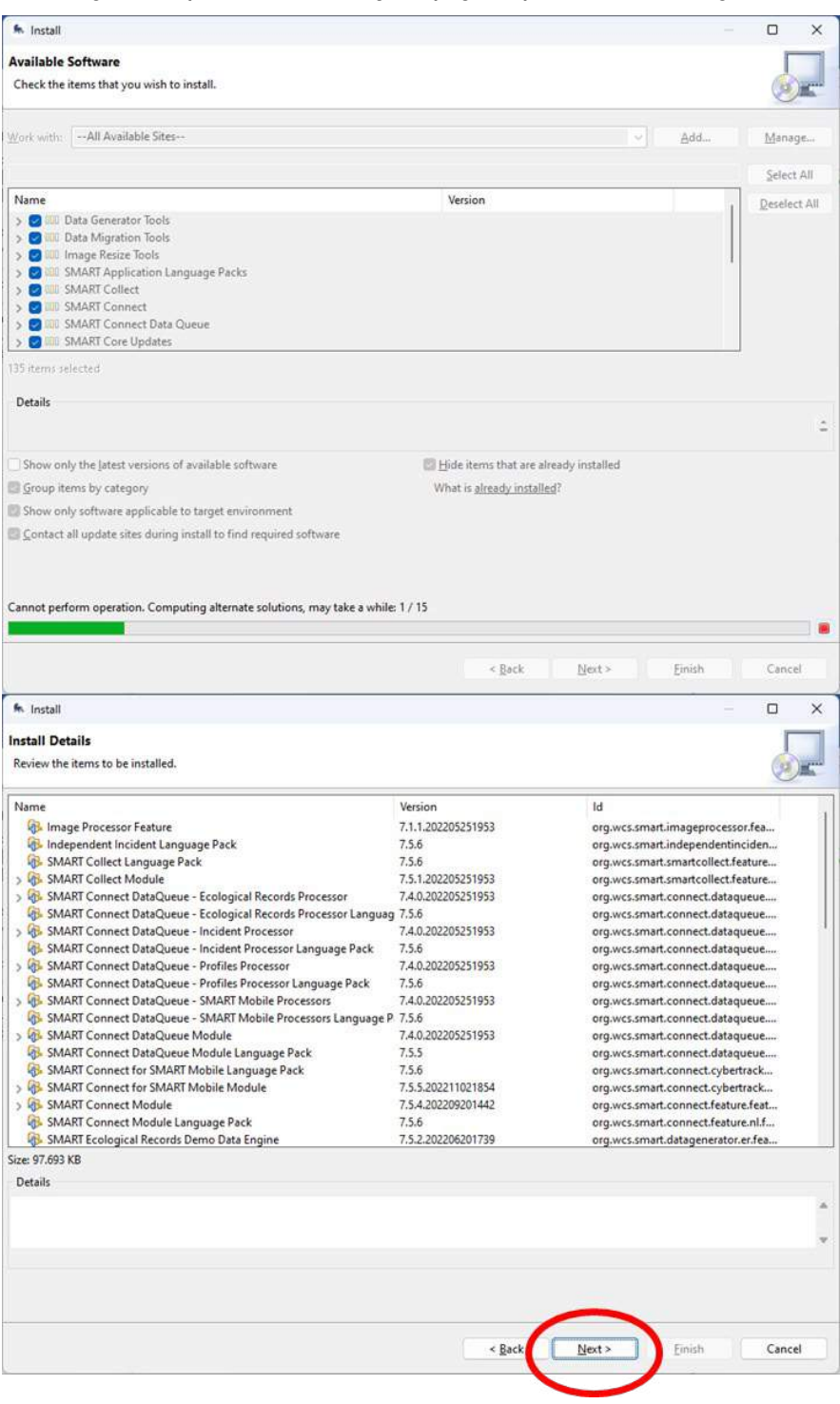

*Figura 4: Capturas de ecrã do processo de instalação do plugin.*

<span id="page-5-0"></span>4. Aceitar a licença e validar para instalar os plugins [\(Figura 5\).](#page-6-0)

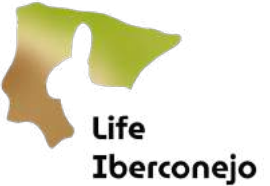

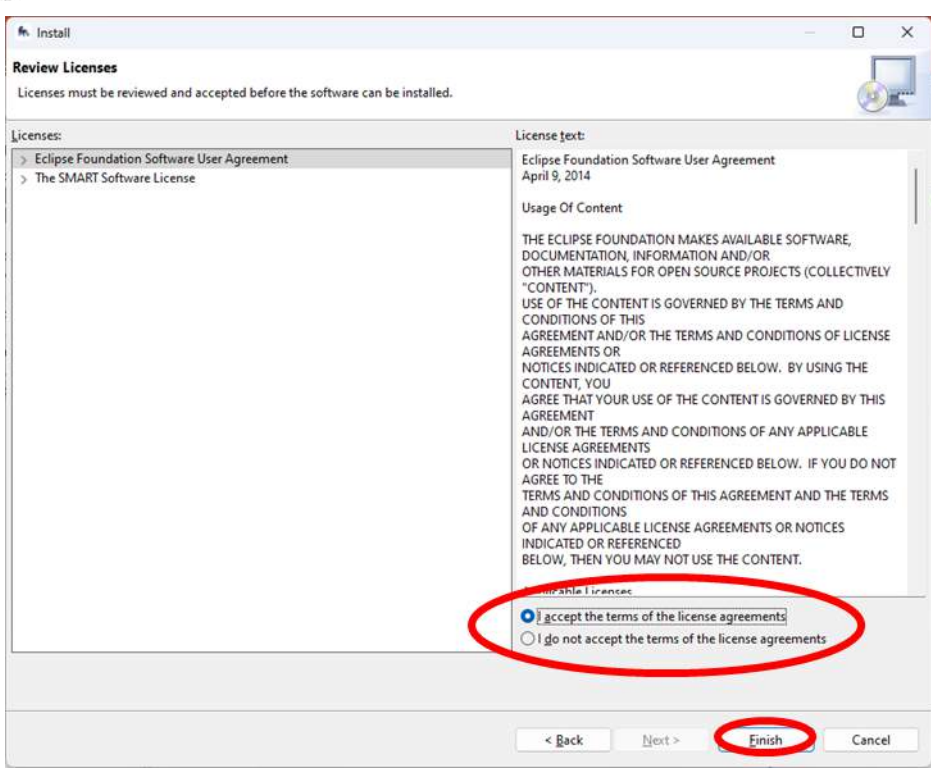

<span id="page-6-0"></span>*Figura 5: Captura de ecrã de aceitação da licença.*

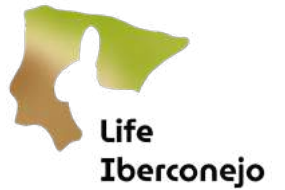

5. Uma vez iniciado o processo de instalação, regressa à janela principal e aparece um aviso de segurança sobre os plugins não oficiais, mas estes serão instalados na mesma, bastando validar o aviso clicando em Instalar na mesma [\(Figura 6\).](#page-7-0)

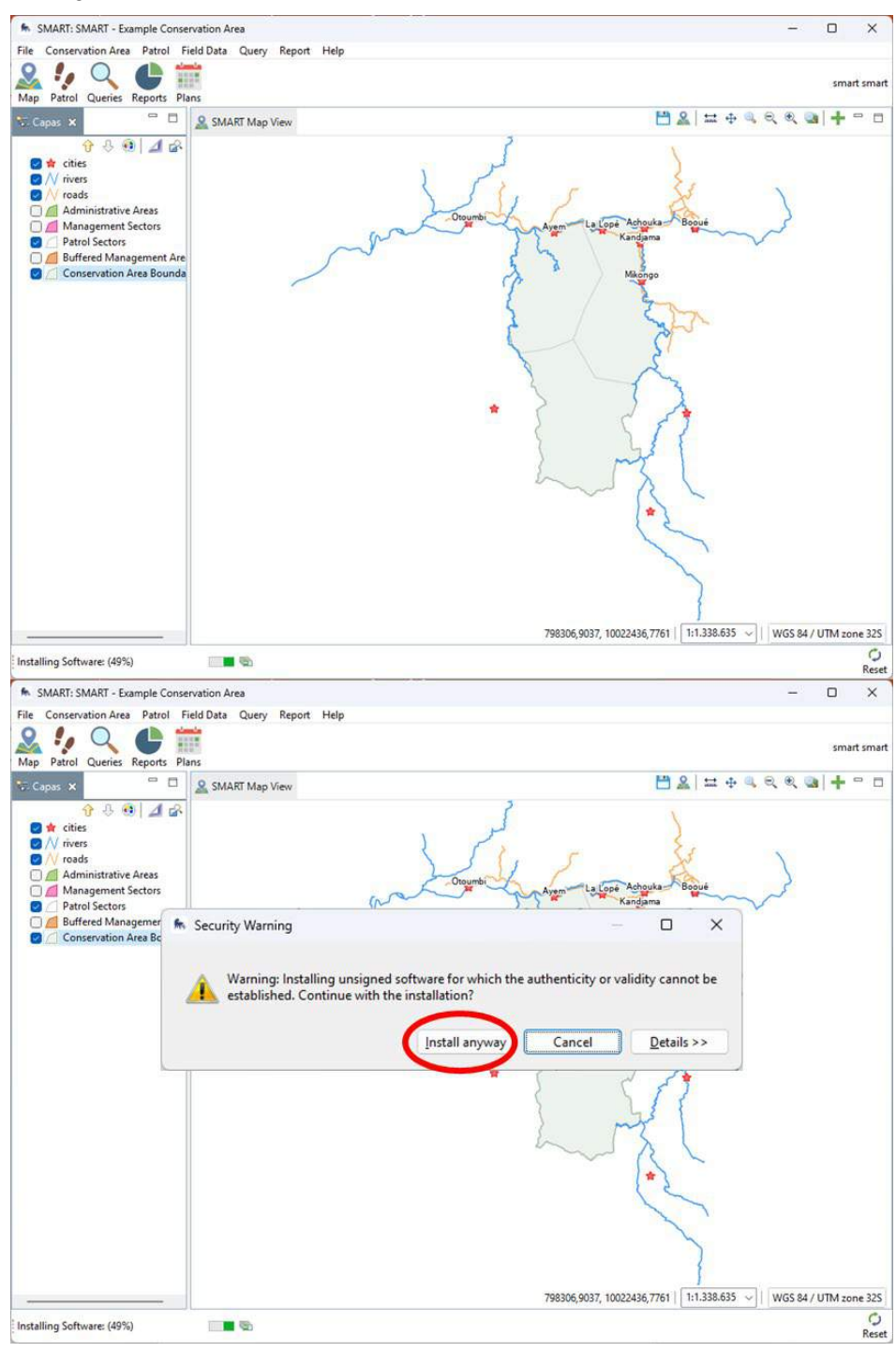

*Figura 6: Capturas de ecrã do processo de instalação do plugin.*

<span id="page-7-0"></span>6. Uma vez concluído o processo de instalação, aparece uma mensagem para reiniciar o programa, que deve ser aceite para concluir a instalação [\(Figura 7\).](#page-8-0)

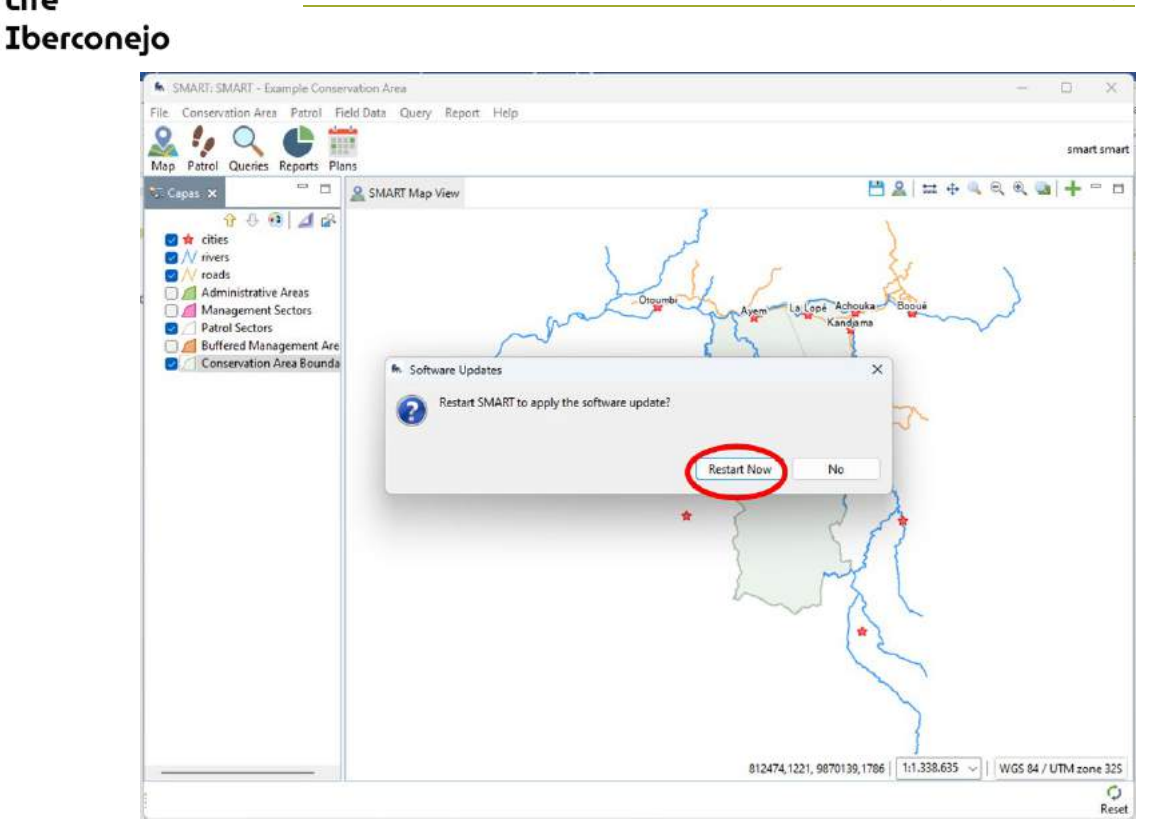

Life

<span id="page-8-0"></span>*Figura 7: Captura de ecrã para reiniciar o programa depois de concluída a instalação dos plugins.*

#### 7. Uma vez terminado o processo de instalação, ser-lhe-á pedido que reinicie o programa, aceite-o para concluir a instalação [\(Figura 7\).](#page-8-0)

Verifique se a versão da área de trabalho SMART mantém a versão selecionada e se não ocorreu nenhuma atualização automática. As atualizações podem causar conflitos se não forem feitas em uníssono com o servidor, neste caso deve aparecer que a versão é 7.5.6 (Figura 22).

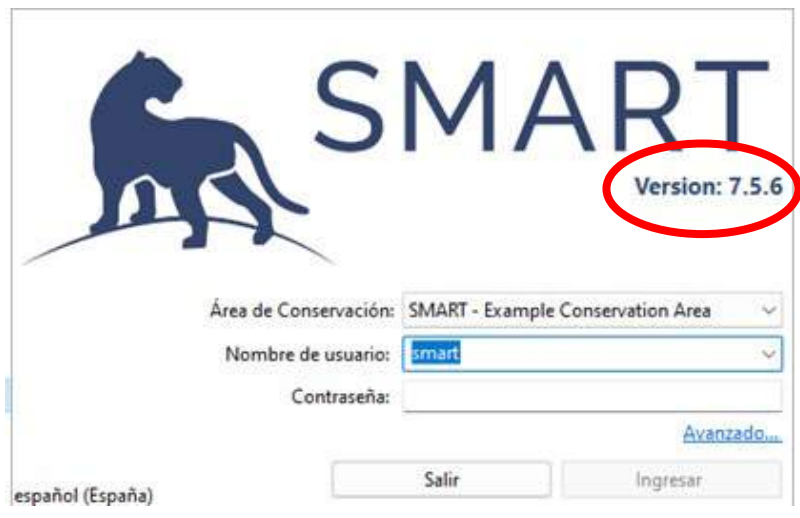

*Figura 22: Captura de ecrã do ecrã de arranque para reiniciar o programa, indicando a versão do programa*

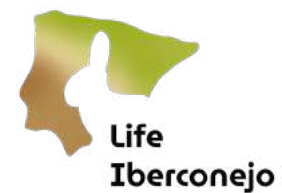

# <span id="page-9-0"></span>Etapa 3: Instalação da Área de Conservação de trabalho

Assim que todos os plugins ou complementos tiverem sido instalados, a área de conservação será instalada. Este processo é efetuado nas seguintes etapas:

## 1. Abra o SMART Desktop inserindo as palavras-passe pessoais na etapa anterior.

Área de Conservação: SMART - Exemplo Área de Conservação

### Nome de utilizador: smart

### Palavra-passe: smart

O menu da área de trabalho SMART deve ser exibido no idioma em que o computador está configurado.

É possível forçar o programa a alterar o idioma dos menus da consola principal para outro idioma, modificando o ficheiro **SMART.ini** e adicionando o seguinte comando com um processador de texto.

### "-Duser.language=en"

Ao adicionar esta instrução, o menu aparecerá em inglês, mesmo que o idioma de configuração do computador seja o espanhol. Ao alterar o código do país (en), é possível alterar diferentes línguas.

Tal como descrito acima, a Área de Conservação (AC) é o quadro no qual articulamos todo o trabalho no âmbito do SMART Desktop. Para o carregar no SMART Desktop existem 2 procedimentos, através de uma cópia local que temos no nosso computador, ou, através da descarga do AC do servidor (configurado na etapa 3).

Em primeiro lugar, o processo de instalação a partir de uma cópia local no seu computador é descrito nas etapas seguintes:

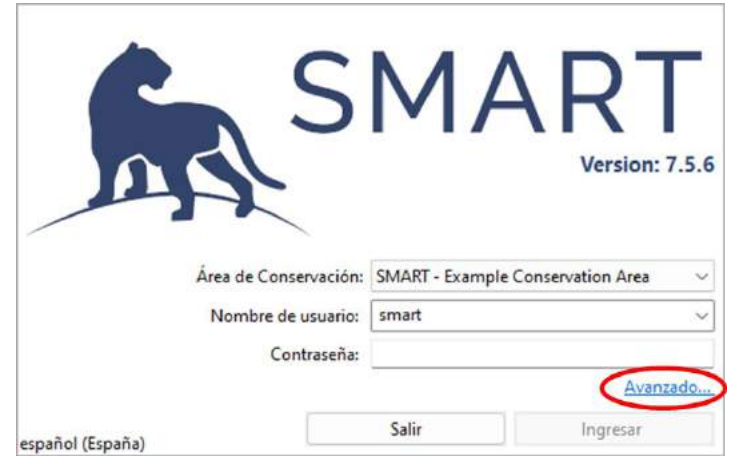

# 1. Abra o SMART Desktop e clique em *Avançado* (Figura).

<span id="page-9-1"></span>*Figura 23: Captura de ecrã da janela inicial do SMART Desktop.*

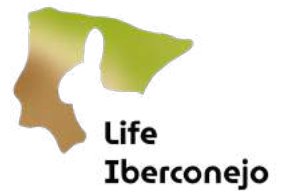

2. Selecione a opção *Importar uma Área de Conservação* e clique em *Continuar* (Figura 8 acima).

Na nova janela que se abre, clique em *Procurar* e selecione o ficheiro no navegador de ficheiros [\(Figura 8](#page-10-0) abaixo). Clique em *Importar*:

Quando o processo for concluído, o AC estará disponível no menu Iniciar do SMART Desktop no separador Área de Conservação.

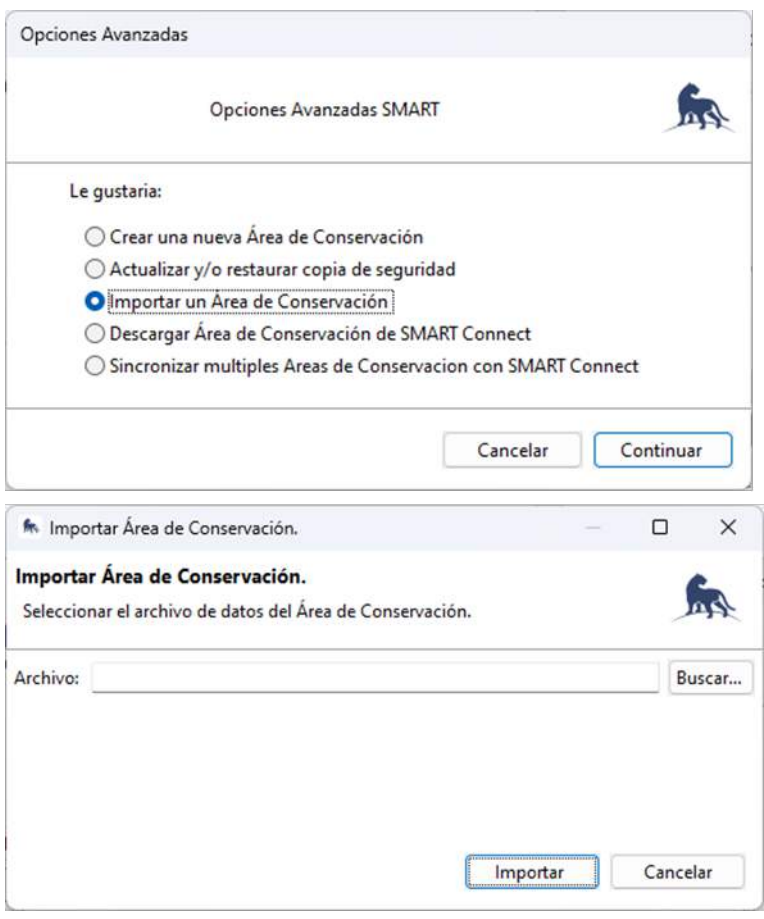

*Figura 8: Captura de ecrã da janela Opções avançadas de inicialização do SMART Desktop.*

<span id="page-10-0"></span>As permissões de acesso à Área de Conservação devem ser incluídas na cópia enviada para poder aceder corretamente à Área e não gerar conflitos com o servidor.

Em segundo lugar, o processo de instalação através da descarga do AC do servidor é descrito nas etapas seguintes:

# 1. Abra o SMART Desktop e clique em *Avançado* [\(Figura \).](#page-9-1)

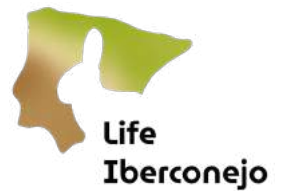

2. Selecione a opção Fazer Download de uma Área de Conservação do SMART Connect e clique em Continuar [\(Figura \)](#page-11-0).

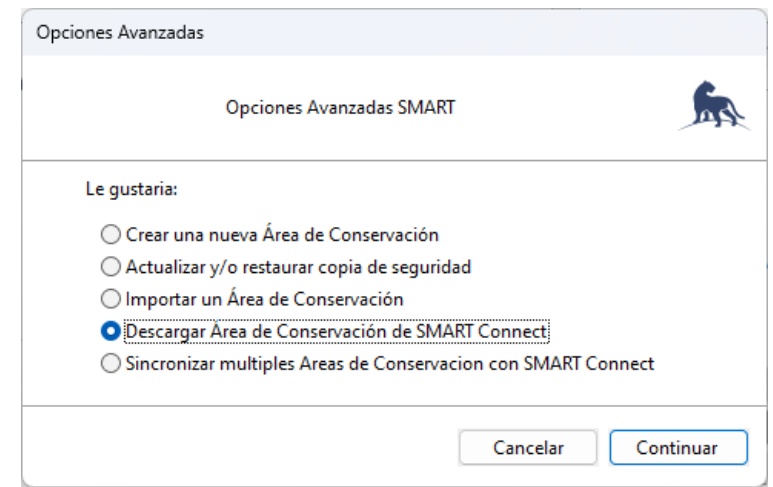

<span id="page-11-0"></span>*Figura 25: Captura de ecrã da janela Opções avançadas de inicialização do SMART Desktop.*

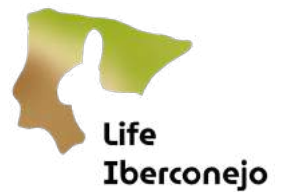

# 3. Na nova janela que se abre, selecione o URL do servidor e as *Opções avançadas*. Clique em *Seguinte* [\(Figura 9\).](#page-12-0)

Para esta prática, utilizaremos o servidor do Observatório Europeu da Vida Selvagem (EOW) associado ao projeto **ENETANILD**, onde foi localizada a nova área de conservação para a GVA.

No URL do Servidor, digite[: https://wwfspainrabbitmonitoring.smartconservationtools.org:8443/server](https://wwfspainrabbitmonitoring.smartconservationtools.org:8443/server) (Figura [15\)](#page-17-0) 

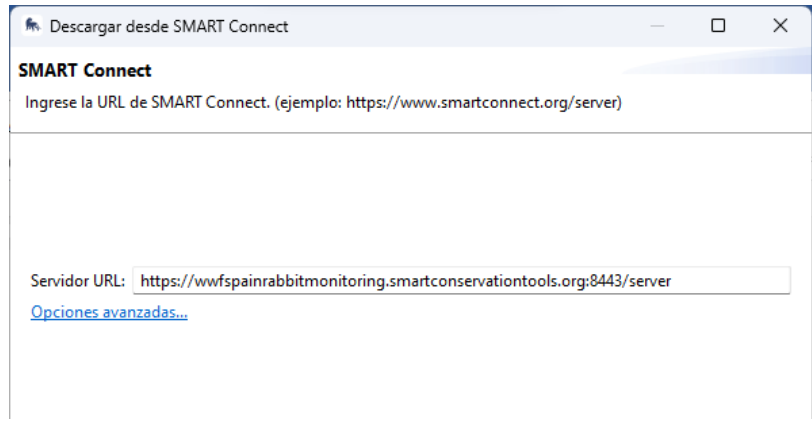

*Figura 9: Captura de ecrã da janela de transferência de AC do SMART Connect.*

#### <span id="page-12-0"></span>Ativar opções avançadas:

2. Aumente o valor do Tenpo limite de processamento do SMART Connect (seg): 32000. O objetivo é indicar um número muito elevado. Pode causar problemas no futuro, mas, nesta primeira vez é necessário, dada a quantidade de dados a descarregar (Figura 10). Clique em Seguinte )quando terminar.

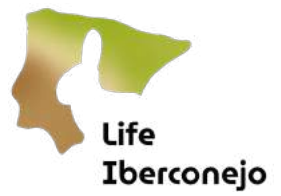

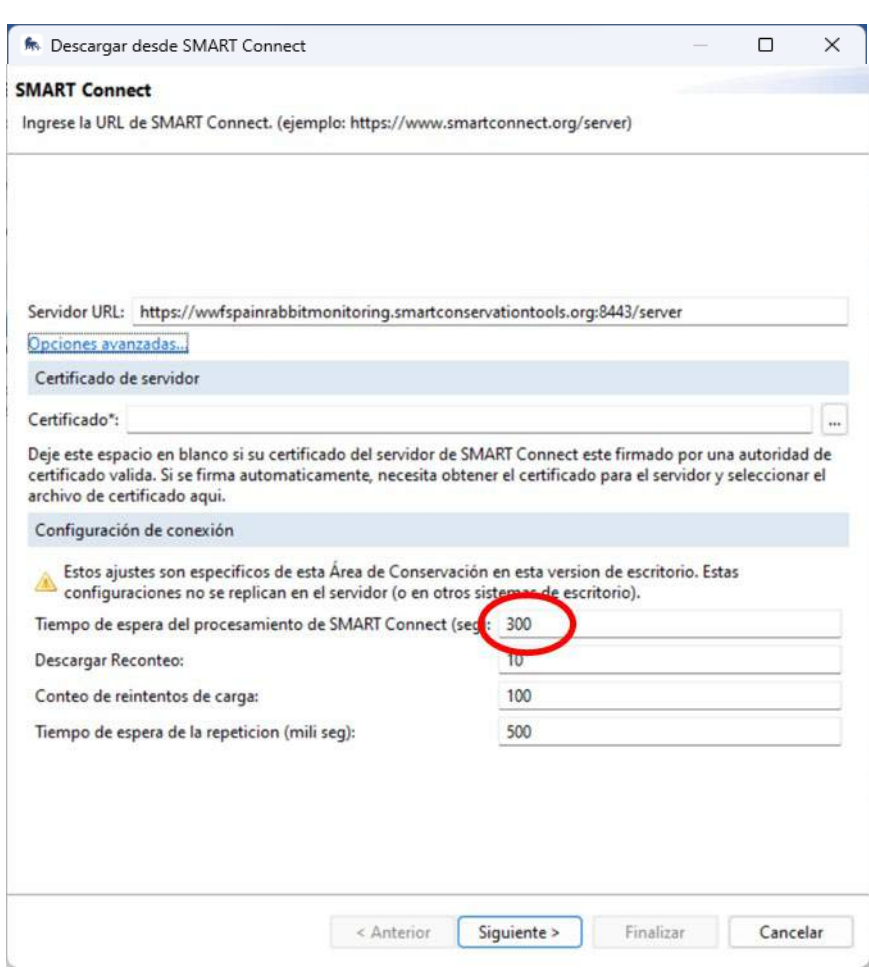

*Figura 11: Captura de ecrã da janela de configuração do servidor para introduzir o tempo de processamento (predefinido) do servidor personalizado.*

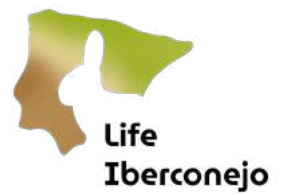

4. Na janela seguinte, introduza o nome de utilizador e palavra-passe do SMART Connect. Clique em Seguinte [\(Figura 12\).](#page-14-1)

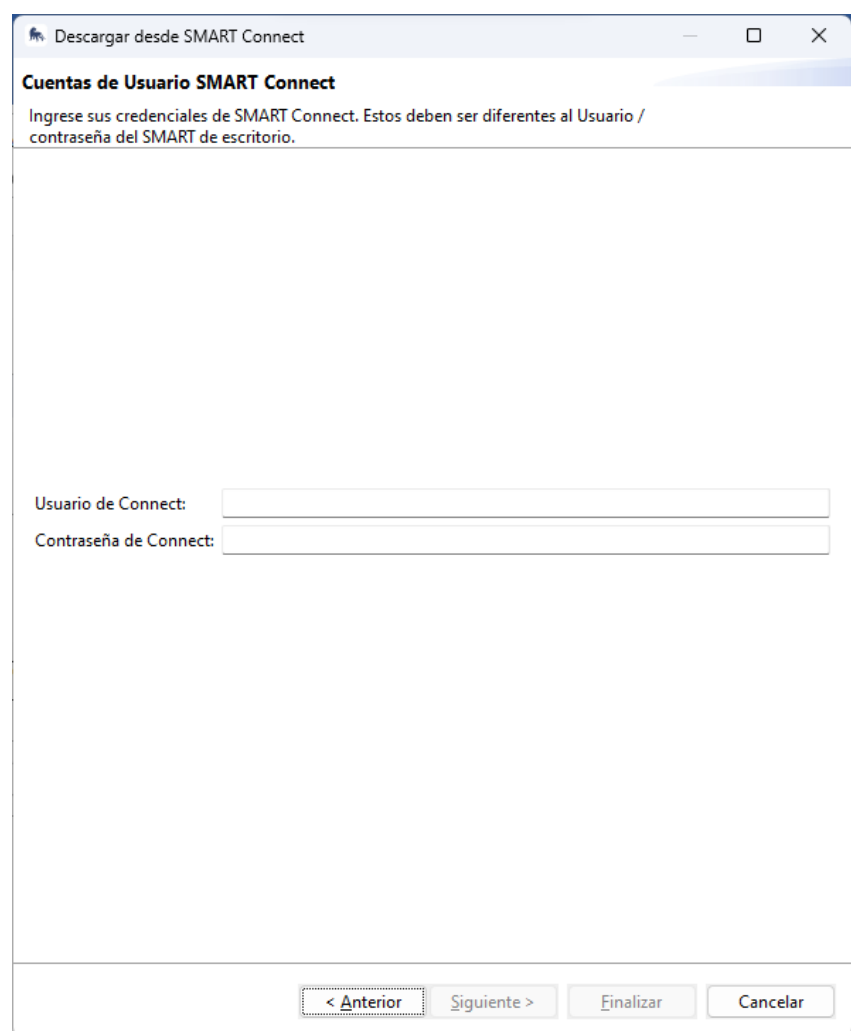

<span id="page-14-1"></span>*Figura 12: Captura de ecrã da janela de validação do utilizador para descarregar o AC do SMART Connect.*

- 5. A janela seguinte carregará as ACs a que o utilizador tem acesso. Selecione a AC pretendida e prima Concluir.
- 6. Após a conclusão do processo de descarga e instalação, o AC estará disponível no menu inicial do SMART Desktop, no separador da Área de Conservação.

# <span id="page-14-0"></span>Etapa 4: Configuração básica do servidor Connect

A configuração Connect refere-se ao servidor, por isso só precisa de ser feita no início da configuração da Área de Conservação. Caso contrário, pode afetar outros utilizadores da mesma Área de Conservação que já tenham configurado o servidor. Assim, apenas os administradores de alto nível devem efetuar alterações a estas definições.

3. Clique no separador Ligar [\(Figura 13\)](#page-15-0).

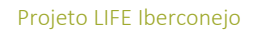

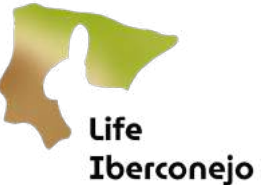

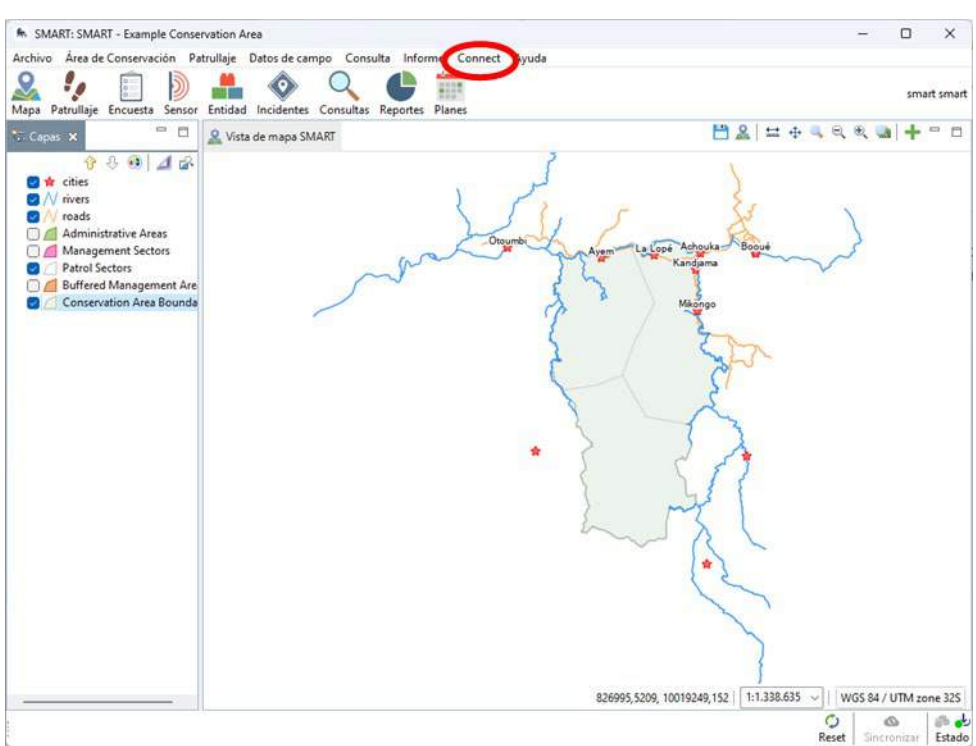

<span id="page-15-0"></span>*Figura 13: Captura de ecrã do SMART após a instalação dos plugins. Surgem novas opções ativadas, clique no separador Ligar para configurar a ligação entre o SMART Desktop e o SMART Connect.*

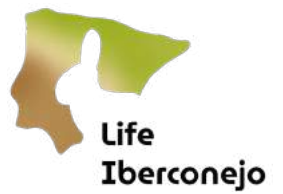

4. Selecionar: *Ligar*  $\rightarrow$  *Configurar*  $\rightarrow$  *Configurar o servidor*. Abre-se uma nova janela na qual serão introduzidos os parâmetros de configuração. Para iniciar o processo, clique em Configurar[\(Figura 14\)](#page-16-0).

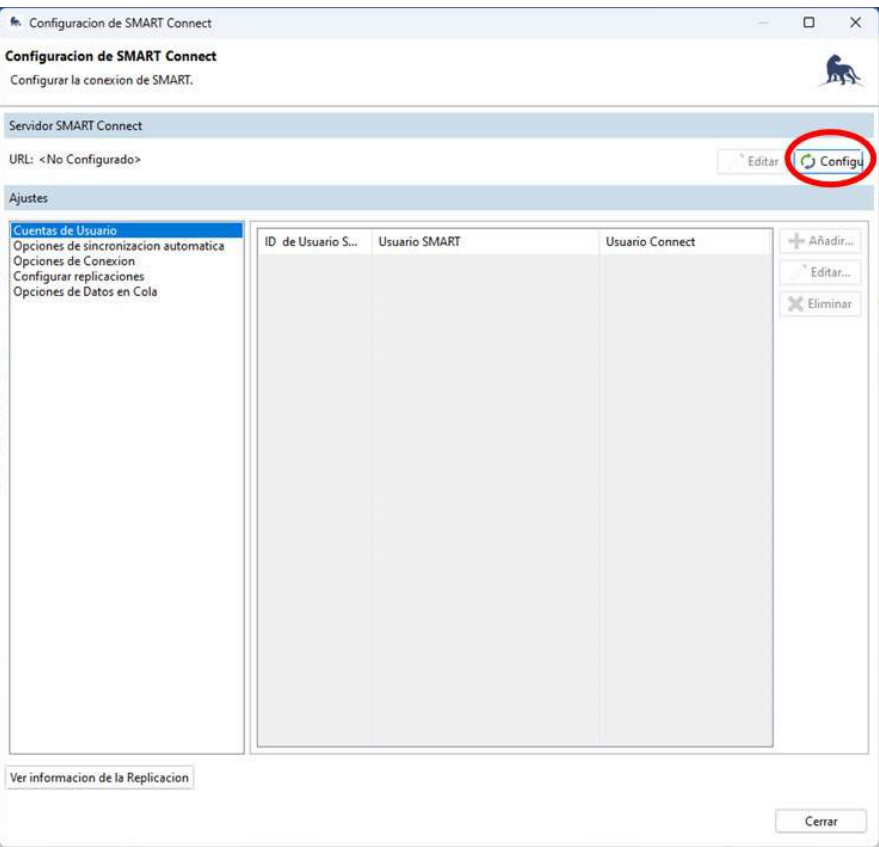

<span id="page-16-0"></span>*Figura 14: Captura de ecrã da janela de configuração do servidor. Clicar em Configuração para proceder ao preenchimento dos parâmetros correspondentes.*

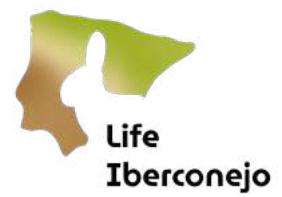

Para esta prática, utilizaremos o servidor do Cbservatório Europeu da Vida Selvagem (EOW) associado ao projeto ENETWILD, onde se situa a nova área de conservação da GVA.

No URL do Servidor, digit[e: https://wildlifeobservatoriesconnect.smartconservationtools.org/server](https://wildlifeobservatoriesconnect.smartconservationtools.org/server) (Figura 15)

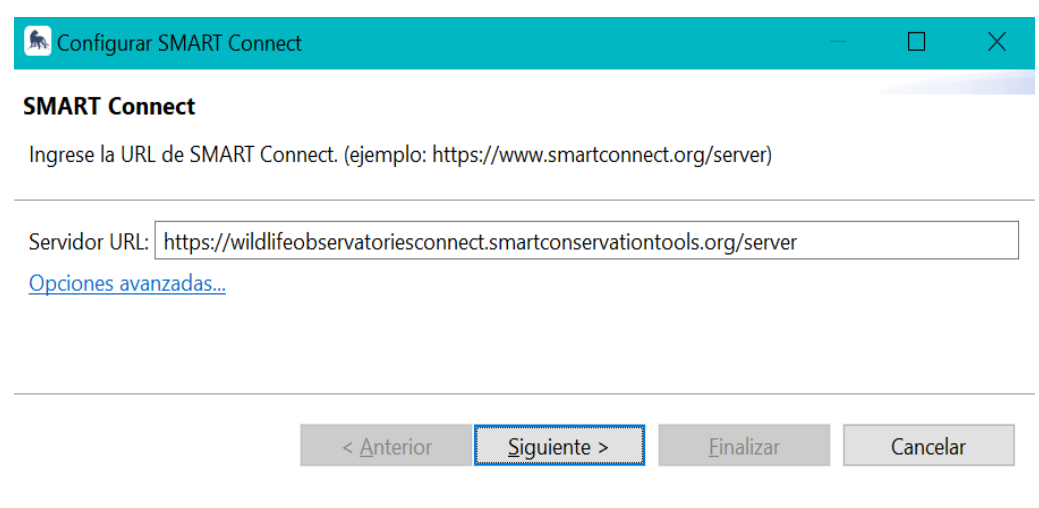

<span id="page-17-0"></span>*Figura 15: Captura de ecrã da janela de configuração do servidor para introduzir o URL de destino.*

# 5. Clique em Opções avançadas

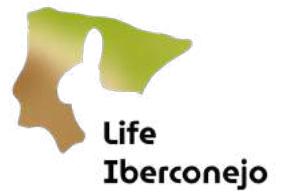

6. Avalie a possibilidade de aumentar o valor do Tempo limite de processamento do SMART Connect (seg): 32000 quando há muitos dados para descarregar ou a ligação não é muito potente [\(Figura 16\)](#page-18-0). Prima *Seguinte* quando terminar.

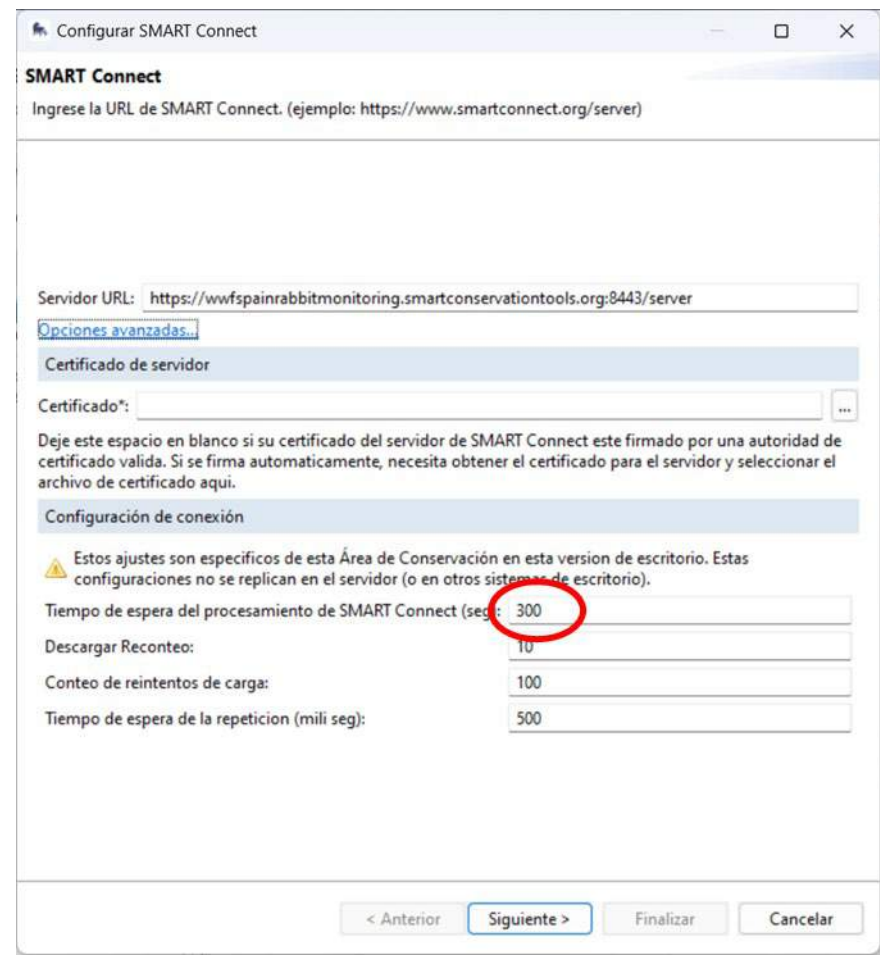

<span id="page-18-0"></span>*Figura 16: Captura de ecrã da janela de configuração do servidor para introduzir o tempo de processamento personalizado do servidor.*

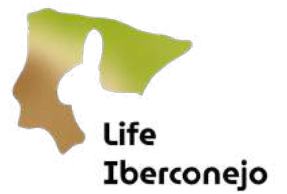

7. No ecrã seguinte, verifique as opções de sincronização automática (parâmetros sobre a frequência e as permissões de descarga e envio de informações para o servidor).

Recomenda-se que assinale as opções de acordo com [a Figura 17.](#page-19-0) Mas tenha em conta que a sincronização automática frequente, dependendo da ligação à Internet e da quantidade de informação a descarregar ou enviar, pode tornar o desempenho doprograma mais lento. Em qualquer caso, a sincronização também pode ser executada manualmente quando o utilizador assim o desejar. Prima *Seguinte* quando terminar.

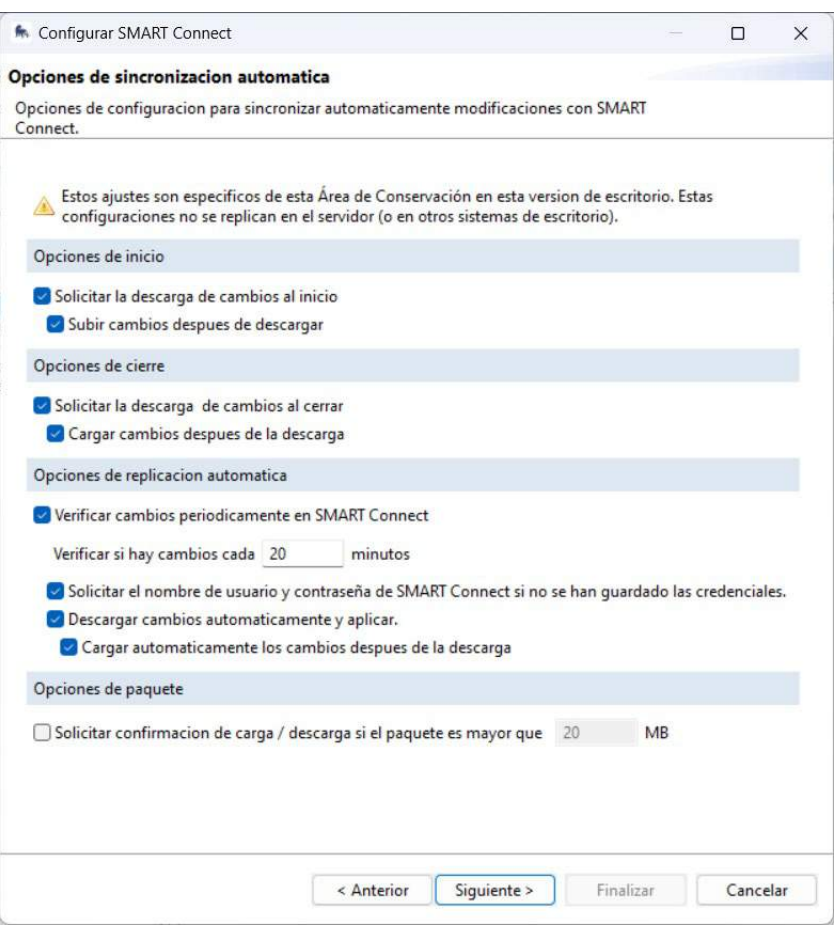

<span id="page-19-0"></span>*Figura 17: Captura de ecrã da janela de configuração da sincronização automática do servidor.*

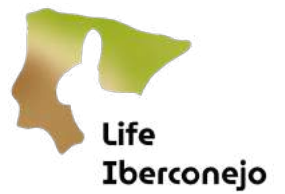

8. No ecrã seguinte, verifique as opções de processamento para Dados em fila (dados no servidor à espera de serem descarregados e processados pelo SMART Desktop para utilização).

Recomenda-se que assinale as opções de acordo com [a Figura 18.](#page-20-0) No entanto, é de notar que o tratamento automático dos dados, dependendo da ligação à Internet e da quantidade de dados a descarregar, pode tornar o desempenho do programa mais lento. Em qualquer caso, o processamento de dados também pode ser executado manualmente quando solicitado pelo utilizador. Prima Seguinte quando terminar.

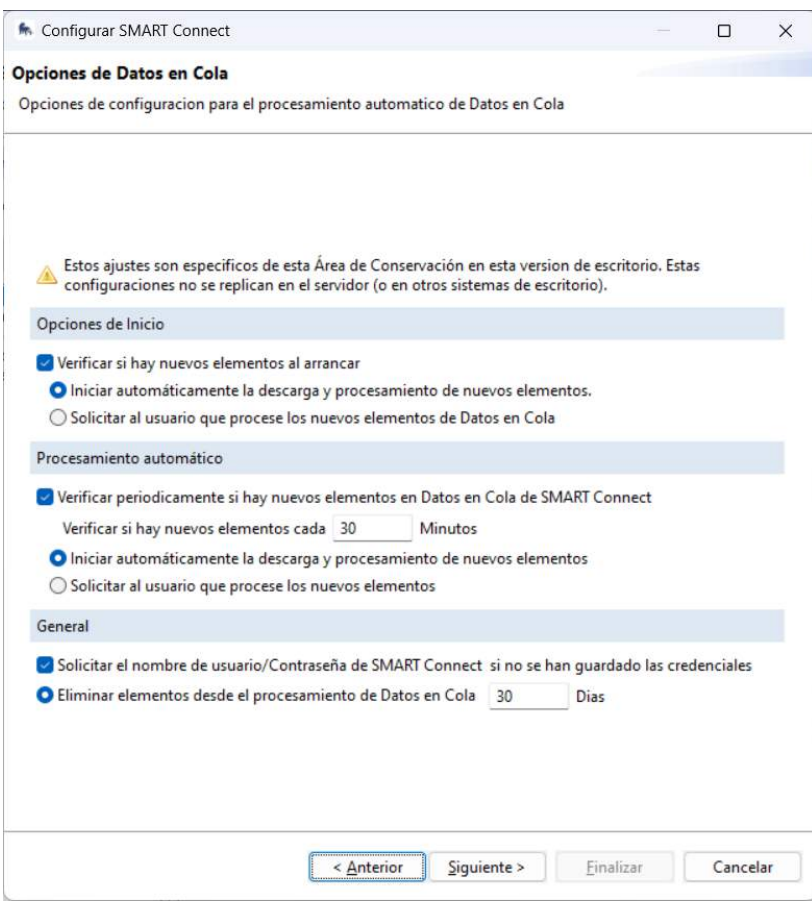

<span id="page-20-0"></span>*Figura 18: Captura de ecrã da janela de configuração para o processamento automático de dados a partir do servidor.*

9. Adicione o nome de utilizador e palavra-passe do SMART Connect. As credenciais de início de sessão para o SMART Connect não são necessariamente as mesmas que as do acesso ao AC. Nem todos os utilizadores têm acesso a ambos os módulos.

Premir Finalizar.

10. Reiniciar SMART Desktop.

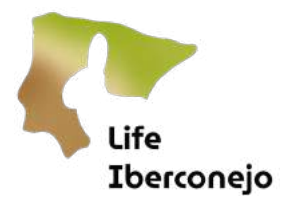

# <span id="page-21-0"></span>Etapa 5: Menus e utilização de Desktop

Esta secção descreve os principais menus do SMART Desktop que iremos utilizar no projeto LIFE Iberconejo. Há várias funcionalidades do programa que não será necessário utilizar. Para mais informações sobre as mesmas, estão disponívei[srecursos gratuitos](https://smartconservationtools.org/Resources/SMART-Manuals) para descarregar no sítio Web SMART.

A título de introdução, o SMART Desktop é navegado através de 2 menus, que em muitos casos dão acesso à mesma função através de caminhos diferentes. Estes menus são:

- 1. O painel do separador superior
- 2 O painel de *ícones*
- 3. O painel inferior de ícones do estado de sincronização com o Connect

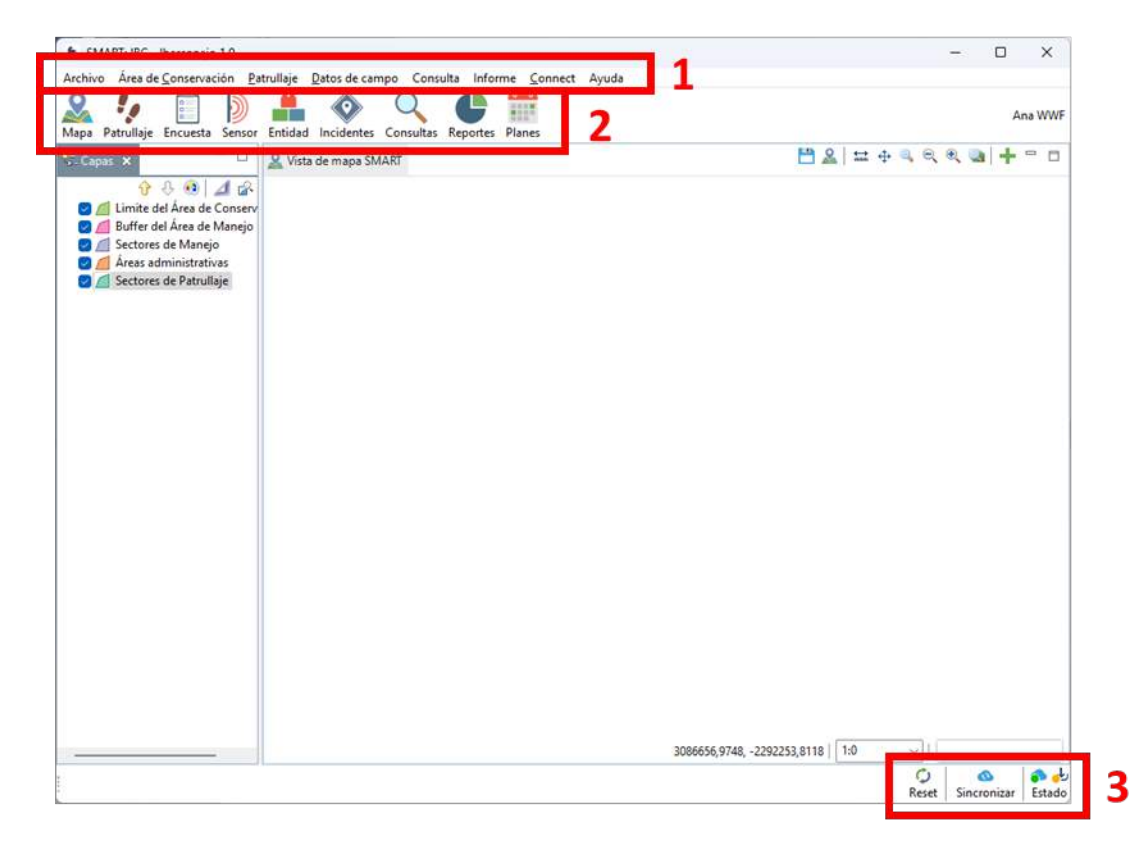

*Figura 19: Captura de ecrã da janela principal do SMART Desktop.*

Além disso, a interface do SMART Desktop tem outros painéis que são abertos dependendo da opção selecionada. As funções destes painéis são descritas em pormenor nas etapas seguintes.

# <span id="page-21-2"></span><span id="page-21-1"></span>Painel de registo superior

#### 1. Ficheiro

Este separador contém opções gerais de segurança, propriedades de exportação, atualização e encerramento do programa.

# <span id="page-21-3"></span>2. Área de conservação

Este separador contém as opções relativas à gestão da AC. As funções do menu pendente a utilizar são as seguintes

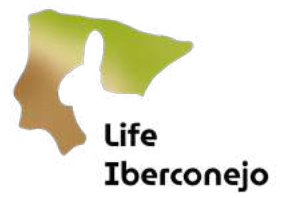

<span id="page-22-0"></span>2.1 Lista de instituições e cargos: permite organizar as organizações que participam na AC.

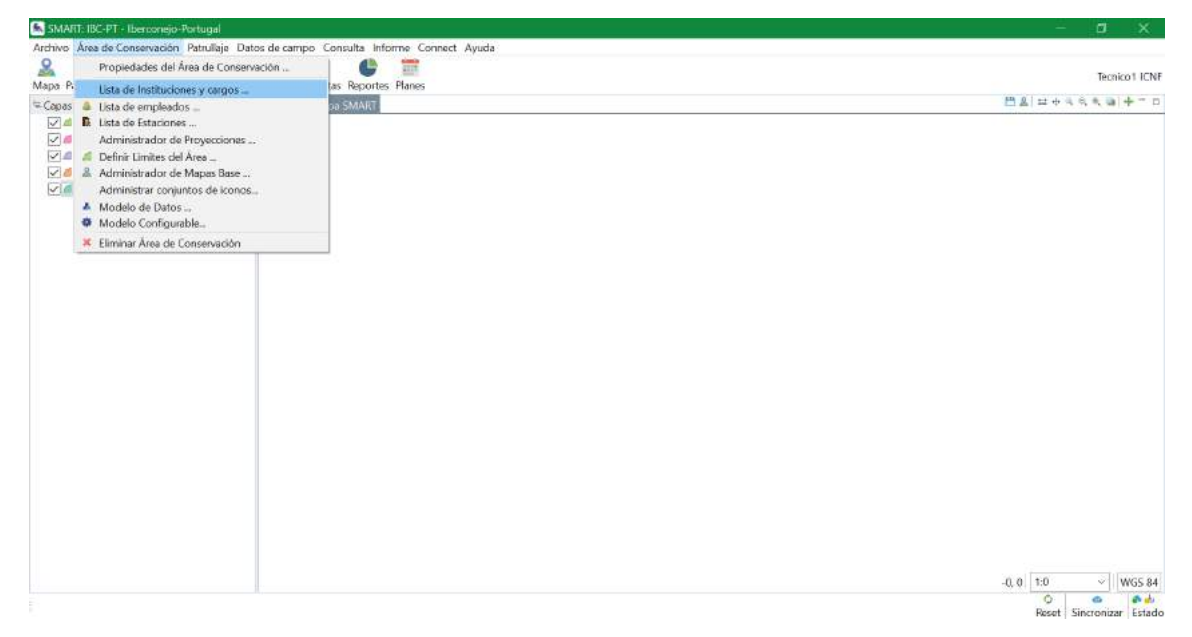

*Figura 20: Captura de ecrã do separador Lista de instituições e cargos na AC.*

É importante que, sempre que adicionarmos uma nova instituição e um novo cargo, o façamos selecionando primeiro a língua inglesa (UK), embora possamos escrevê-lo na nossa própria língua. A SMART precisa primeiro que guardemos os dados em inglês e depois podemos adicionar o mesmo campo selecionando a nossa língua preferida.

- Clique em **Adicionar**, selecionando a língua inglesa, como mostra a Figura 21.
- Acrescentamos a nossa instituição.
- Clique novamente em adicionar e selecione a nossa língua.
- Acrescentamos novamente a nossa instituição.

Desta forma, são criados dois registos, um em inglês e outro na nossa língua.

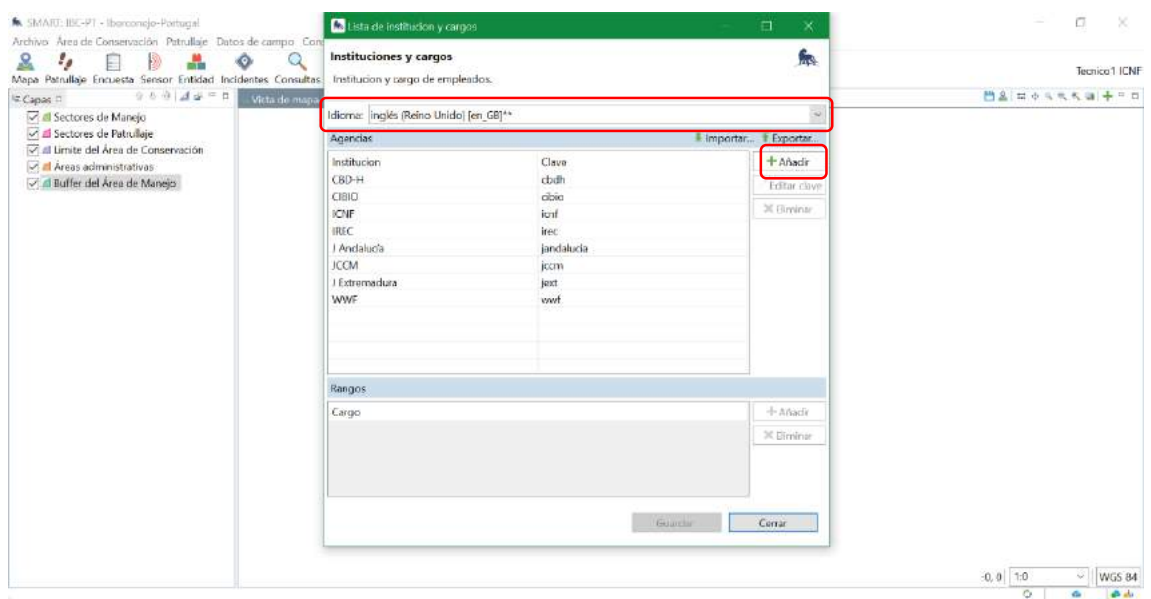

Reset Sincronizar Estado

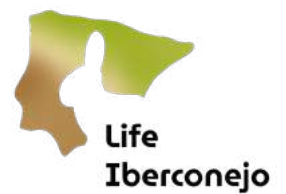

#### *Figura 21: Captura de ecrã que mostra como adicionar uma nova instituição.*

<span id="page-23-0"></span>2.2 Lista de funcionários: permite-lhe organizar os funcionários (técnicos, agentes florestais, etc.) que participarão na nossa AC, tanto na recolha de dados no terreno (SMART Mobile) como no tratamento dos dados (SMART Desktop) e os que terão acesso ao servidor (SMART Connect).

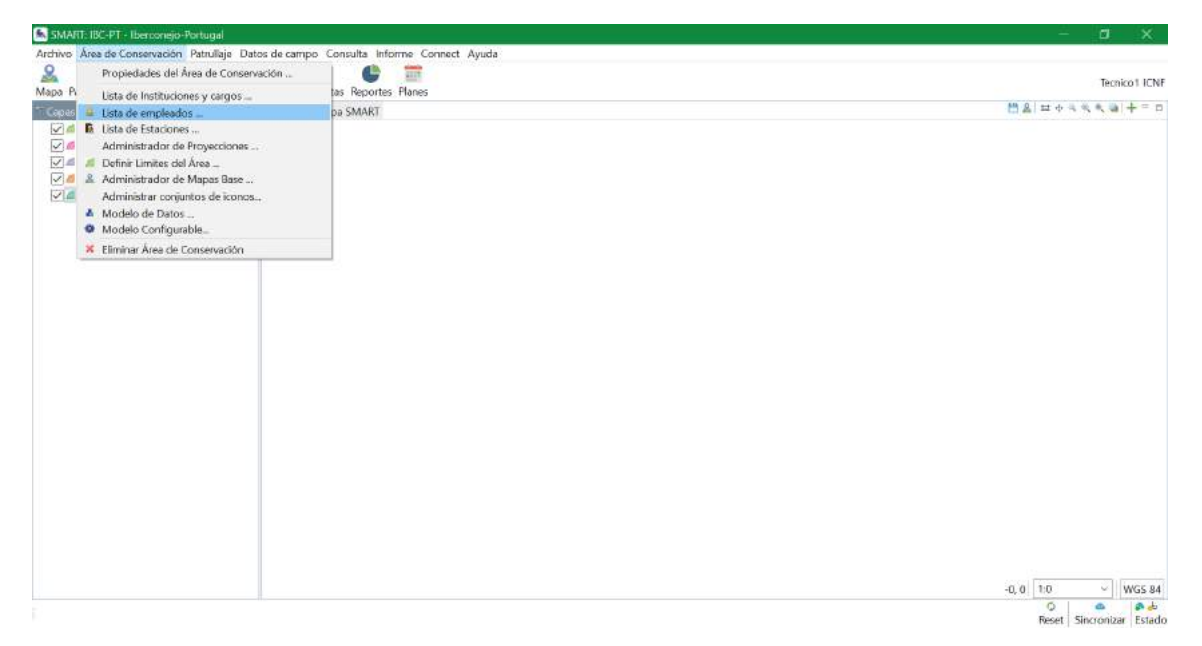

*Figura 22: Captura de ecrã do separador Lista de empregados na AC.*

Pode adicionar um novo funcionário ou editar um campo existente clicando no nome. Se o número de funcionários for muito elevado, é possível carregar um ficheiro Excel ou csv com os dados diretamente a partir do separador *Importar* (Figura 23).

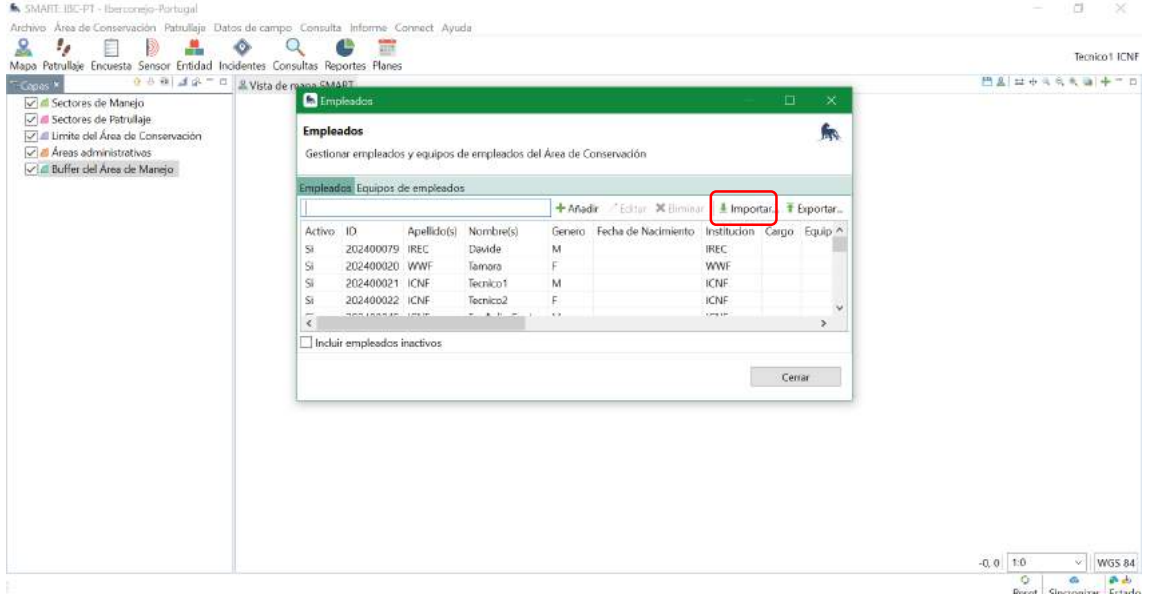

*Figura 23: Captura de ecrã que mostra como importar uma lista de funcionários externos.*

Existem diferentes tipos de utilizadores, mas utilizaremos principalmente dois tipos:

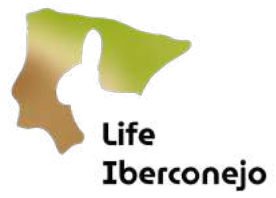

- Administrador O utilizador tem acesso a todos os dados e pode editar qualquer aspeto da área de conservação.
- Diretor: Tem acesso a todos os dados, mas só pode editar questões de forma, mas não de conteúdo, dentro da área de conservação.

Para selecionar o tipo de utilizador, é necessário ativar o *utilizador SMART*, como mostra a Figura 24.

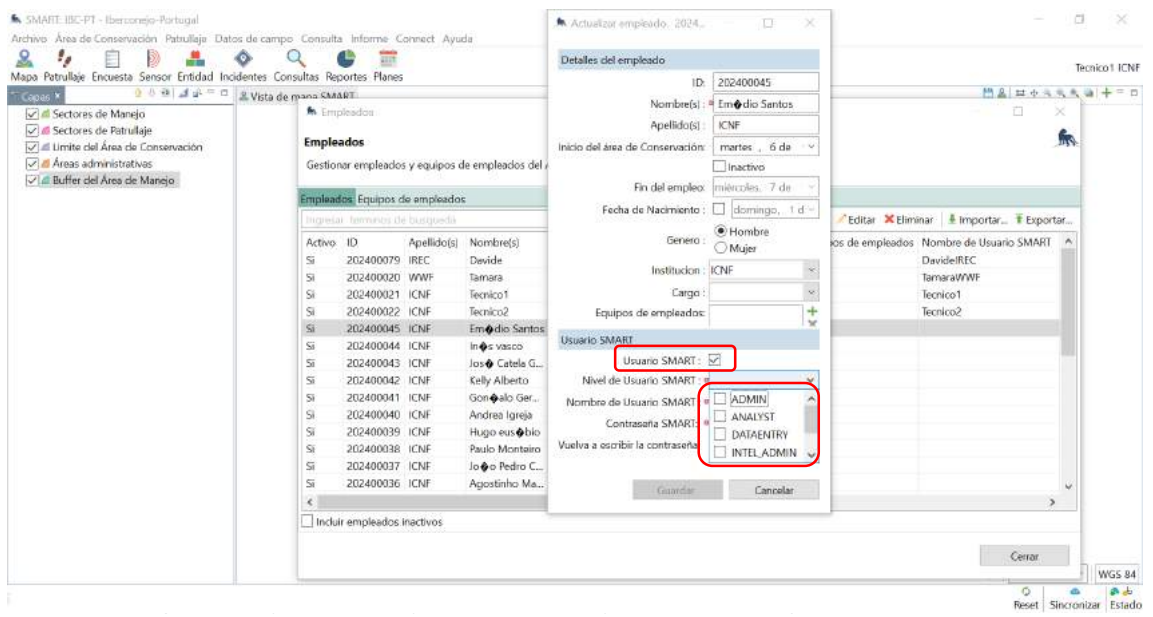

Além disso, cada utilizador pode ser editado para ter acesso apenas ao SMART Mobile (Sobrenome e Nome) ou também ao SMART Desktop (Norre de utilizador SMART), conforme mostra a Figura 24.

É importante não colocar caracteres especiais nos nomes, pois o SMART não os reconhece corretamente.

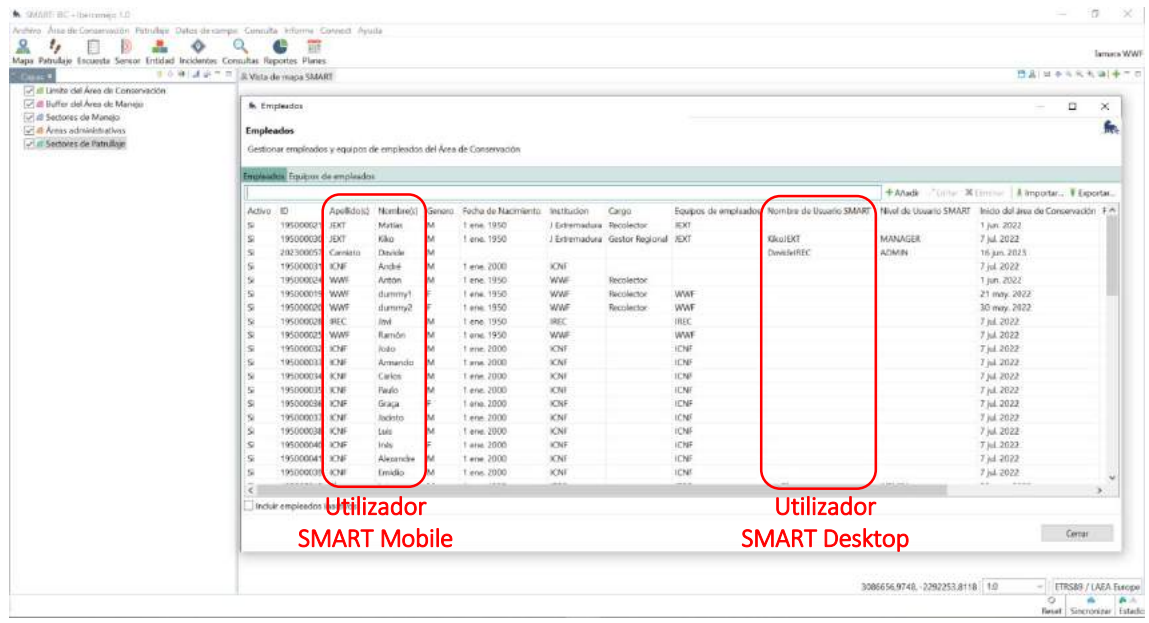

*Figura 24: Captura de ecrã que mostra os diferentes tipos de utilizadores SMART.*

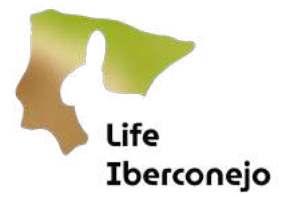

<span id="page-25-0"></span>2.3 Lista de estações: permite gerir a lista de estações ou áreas de estudo para amostragem, que se encontram dentro da nossa AC.

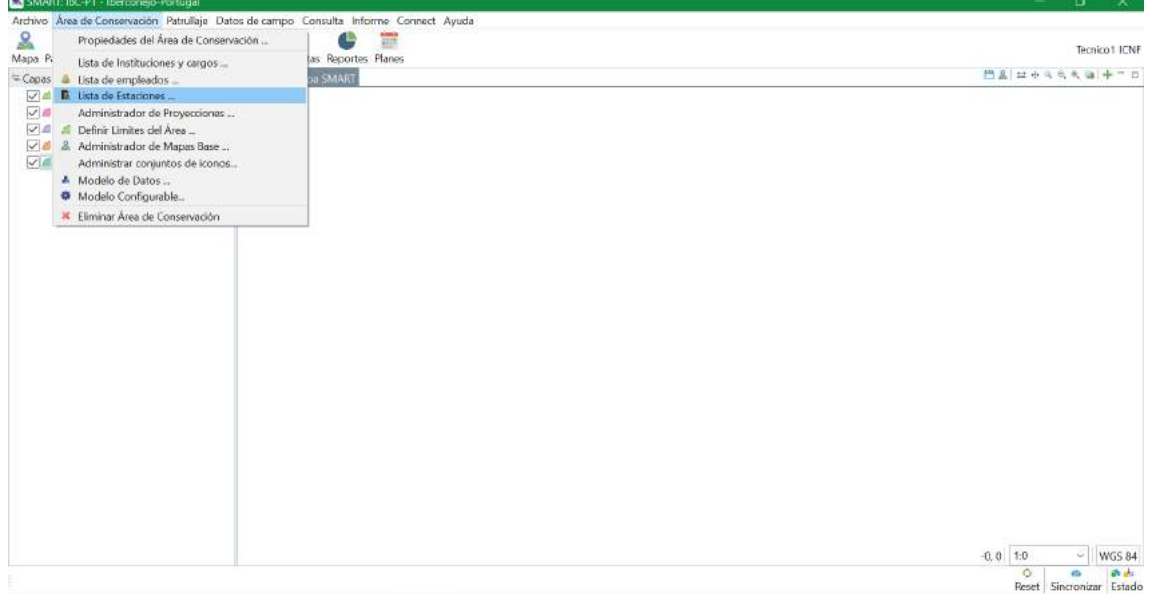

*Figura 25: Captura de ecrã do separador Lista de estações.* 

Tal como acontece com a lista de funcionários e a lista de instituições e cargos, podem ser adicionadas novas estações clicando no botão *Adicionar*, ou pode ser *inportada* uma lista de estações a partir de um ficheiro externo (Figura 26). Tal como acontece quando se adicionam instituições, é necessário fazê-lo primeiro em inglês e depois adicionar a versão traduzida na nossa língua.

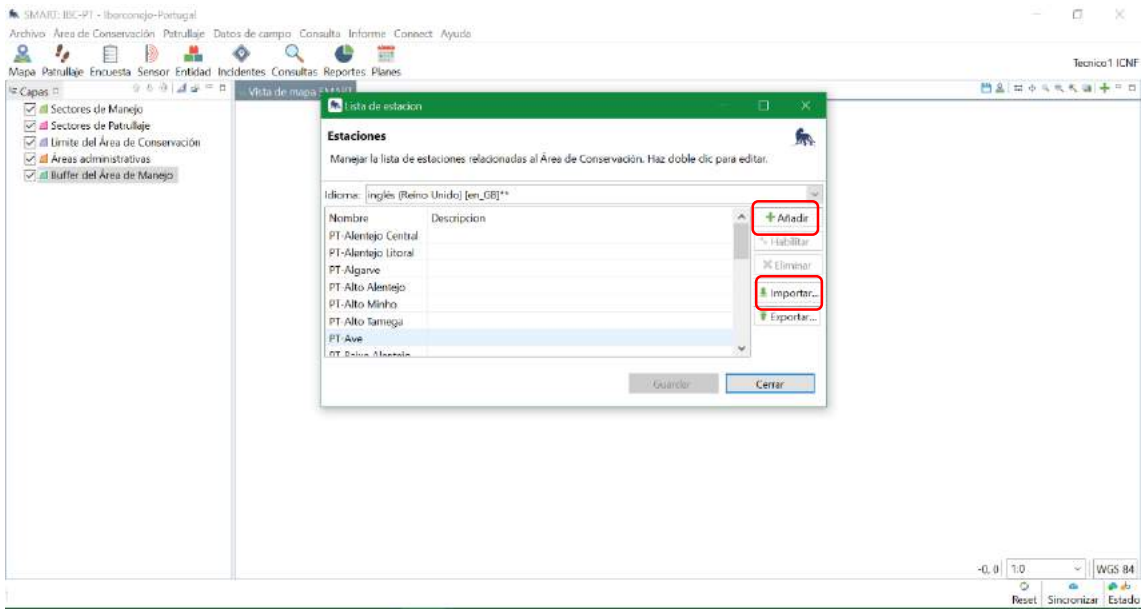

*Figura 26: Captura de ecrã que mostra como adicionar estações à nossa AC.*

<span id="page-25-1"></span>2.4 Gestor da projeções: permite modificar a projeção geográfica e o sistema de coordenadas a utilizar na AC. É importante que toda a cartografia tratada na AC tenha a mesma projeção geográfica e o mesmo sistema de coordenadas, especialmente a cartografia offline que é carregada para o SMART Mobile em dispositivos móveis, caso contrário não será visível. No ícone +, podemos adicionar diferentes projeções, como mostra a Figura 27.

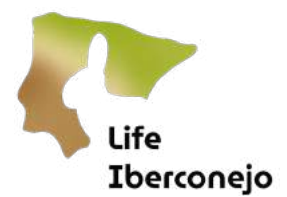

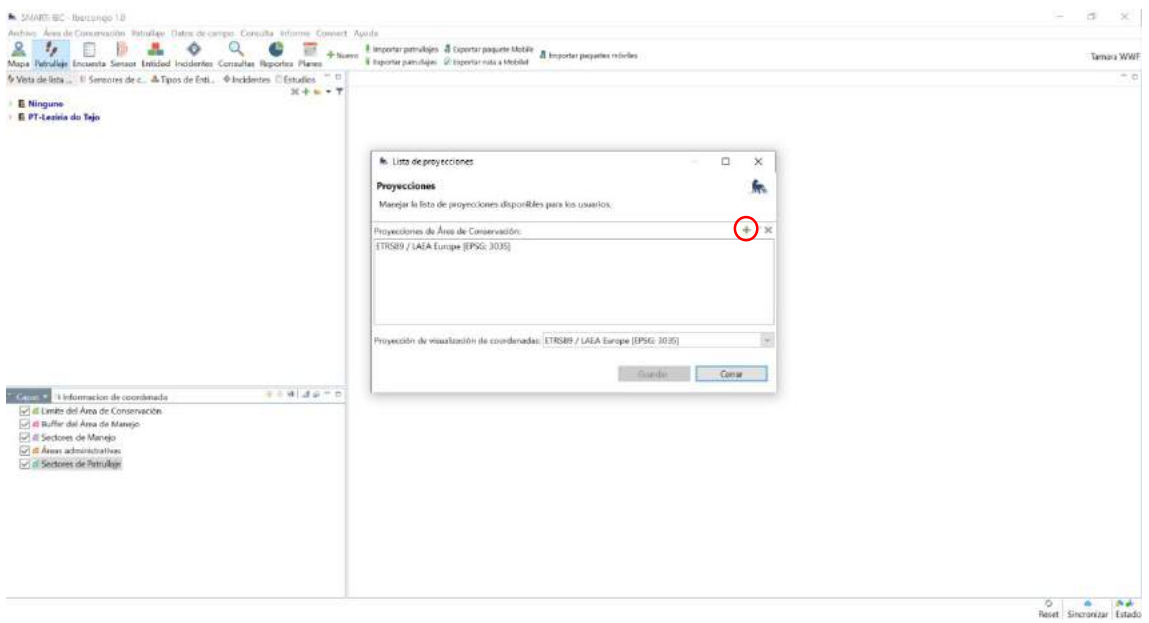

*Figura 27: Captura de ecrã que mostra como adicionar novos sistemas de coordenadas à nossa AC.*

<span id="page-26-0"></span>2.5 Modelo de dados: permite definir as variáveis que pretende medir ou registar no campo, que depois exportará para o SMART Mobile como um pacote ou projeto.

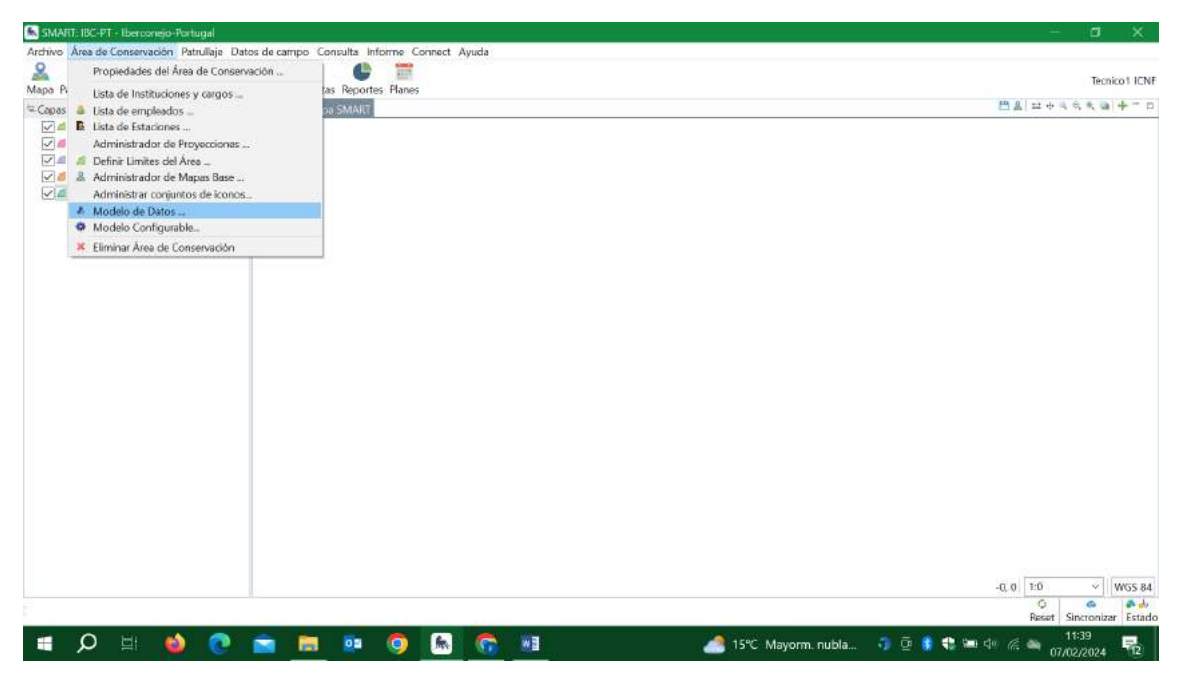

*Figura 28: Captura de ecrã que mostra o separador Modelo de Dados.*

No exemplo apresentado na Figura 29, aparecem diferentes tipos de dados ou amostras que já foram concebidos para exportação para o SMART Mobile. No entanto, se começar do zero, esta janela aparecerá vazia. No caso de termos pré-instalado a nossa AC no nosso computador, aparecerão os modelos de dados que incorporámos anteriormente nesta AC.

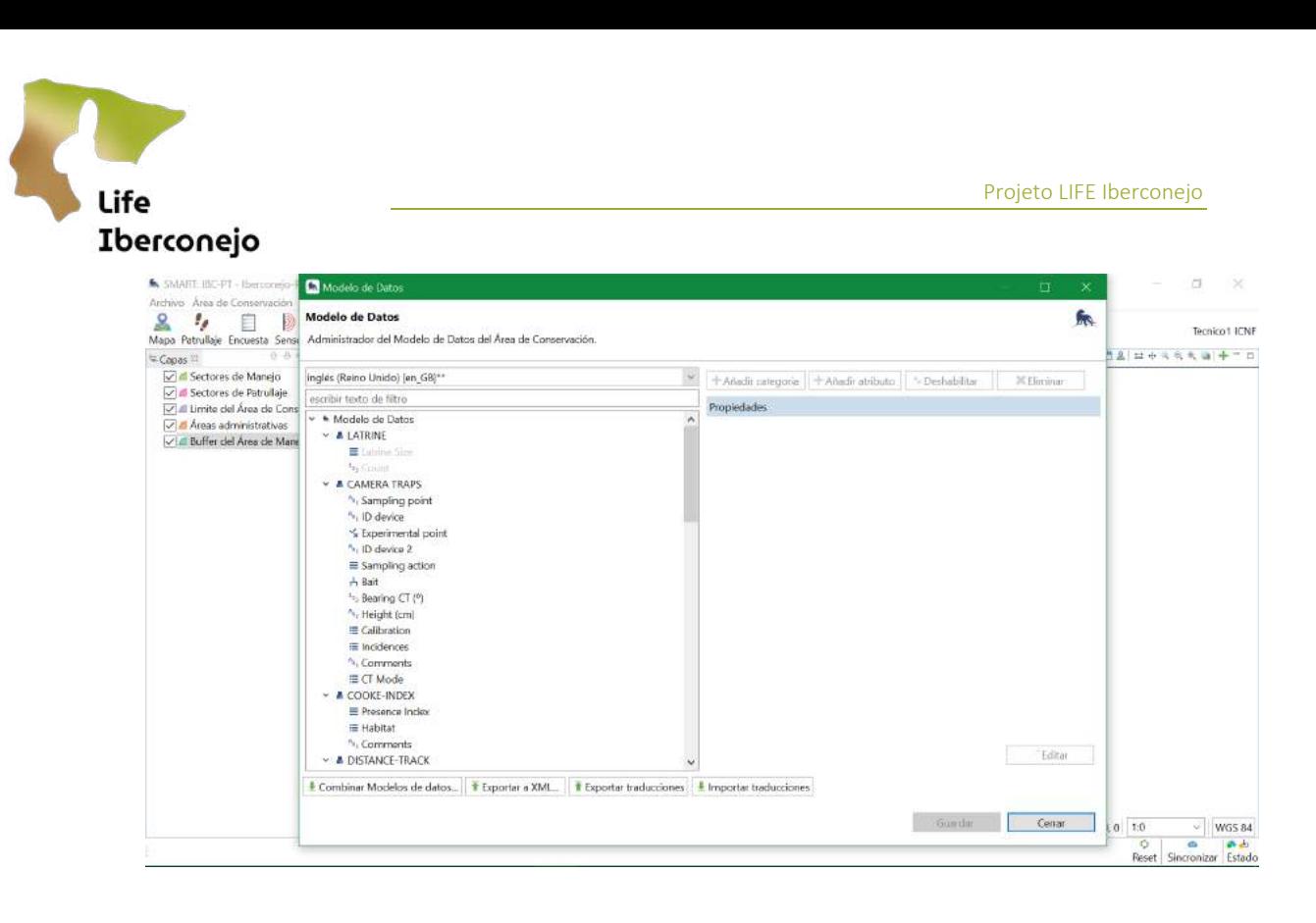

*Figura 29: Captura de ecrã da janela Modelo de dados.*

Podem ser criados dois tipos de objetos no modelo de dados: Categoria (nível superior) e Atributo (nível inferior). Para criar uma nova categoria:

- Selecionar Modelo de dados
- Adicionar categoria edar-lhe um nome, como mostra a Figura 30.

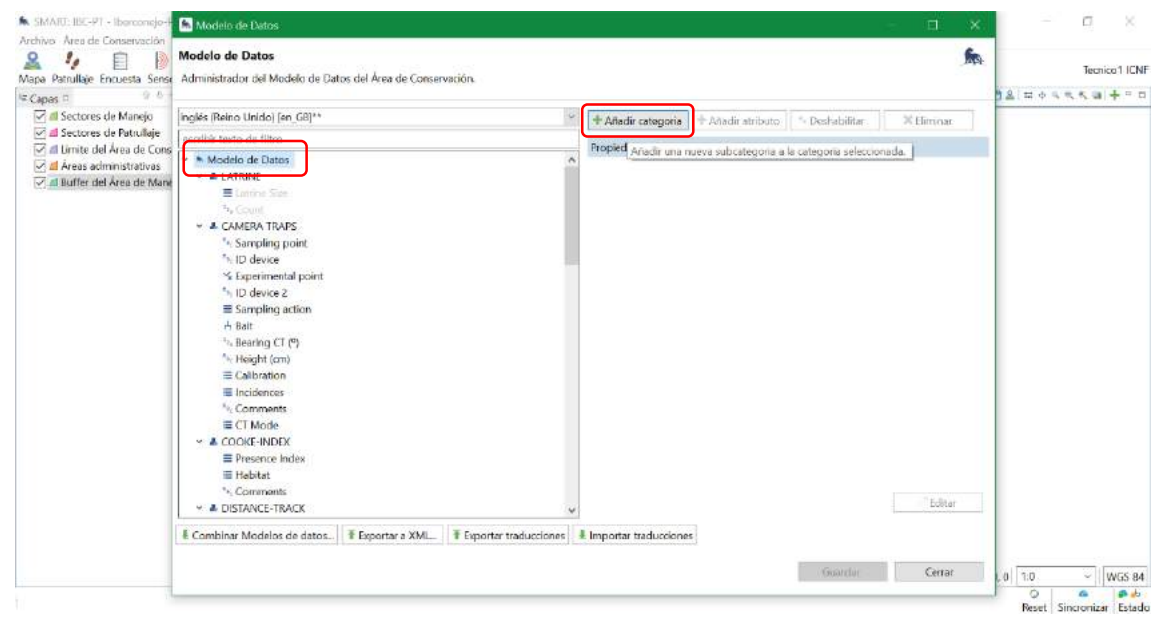

*Figura 30: Captura de ecrã que mostra como adicionar uma nova categoria ao nosso modelo de dados.*

Tal como acontece com a lista de instituições e estações, temos de adicionar as categorias primeiro em inglês e depois criar uma nova categoria na nossa língua. Fazemo-lo no separador *Criar categoria*, como mostra a Figura 31.

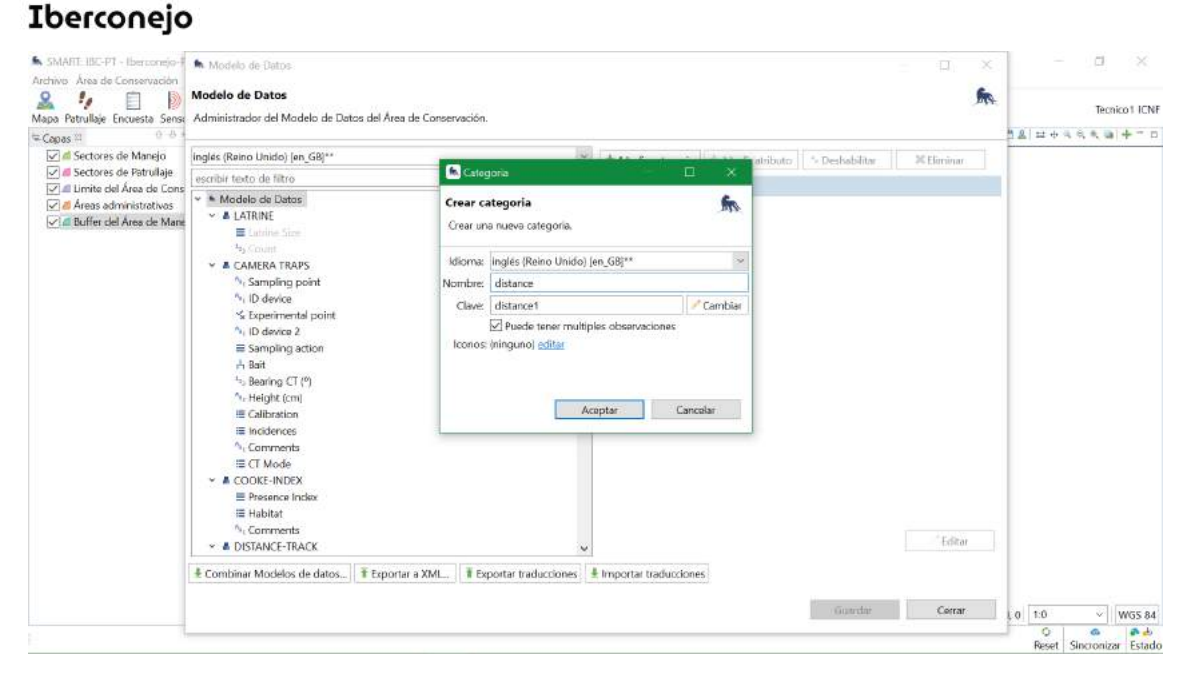

Life

*Figura 31: Captura de ecrã que mostra como adicionar uma nova categoria ao nosso modelo de dados.*

Selecionamos a nossa categoria criada e adicionamos atributos à mesma, clicando em **Adicionar atributo**, como mostra a Figura 32.

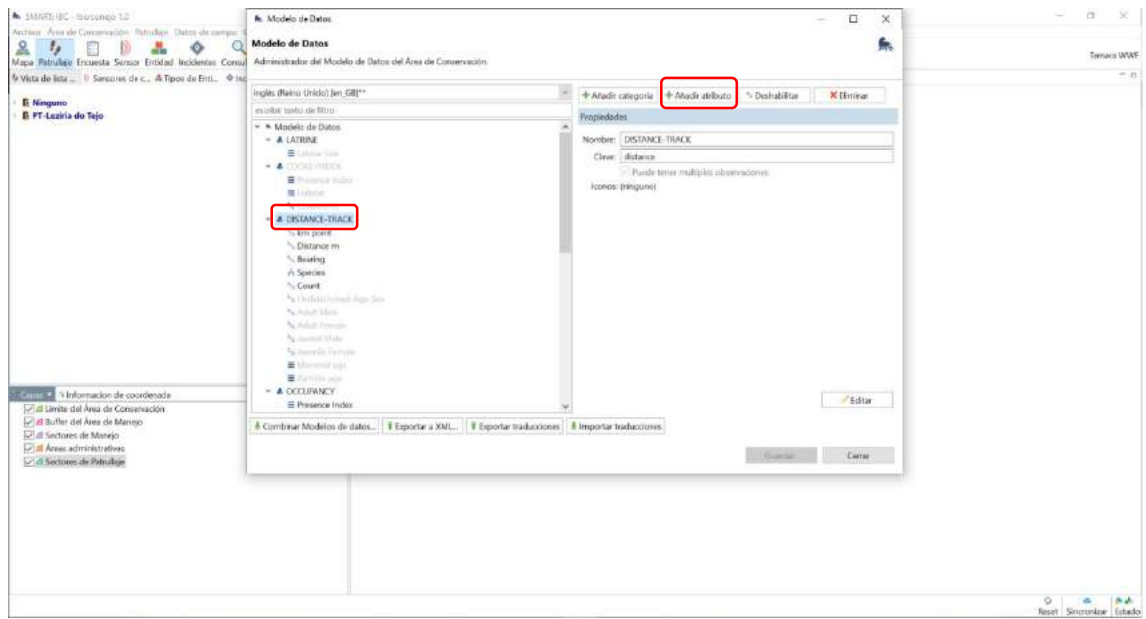

*Figura 32: Captura de ecrã que mostra como adicionar um novo atributo numa categoria.*

Podemos criar atributos de tipo numérico, de tipo texto, boleano (sim ou não), de tipo lista ou de tipo árvore. Esta opção é selecionada no separador **Tipo** quando se adiciona um novo atributo, como mostra a Figura 33.

Além disso, podemos adicionar opções obrigatórias dentro de cada atributo, clicando em **Chrigatório.** Também podemos forçar um valor mínimo ou máximo para esse atributo, de modo a que não possam ser introduzidos valores fora desse intervalo.

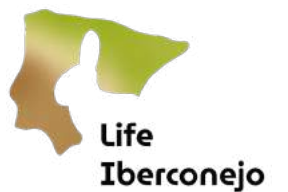

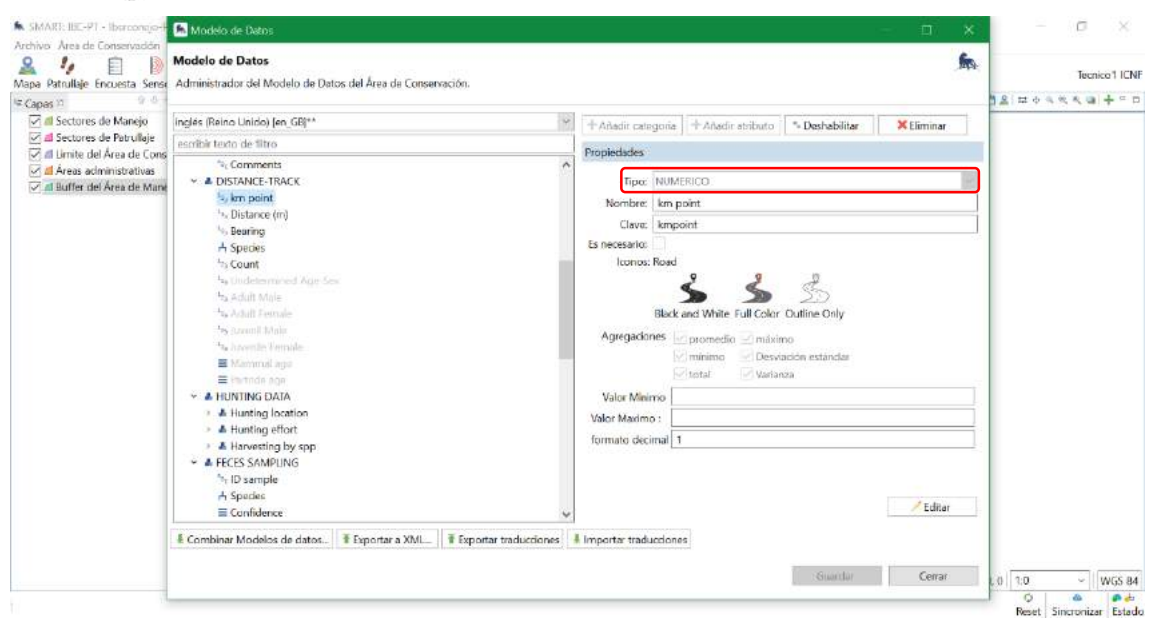

#### *Figura 33: Captura de ecrã que mostra como selecionar o tipo de atributo a adicionar.*

Podemos desativar os atributos que não queremos que apareçam no nosso modelo de dados no SMART Mobile. Para isso, podemos desativar este atributo e aparecerá a cinzento, como mostra a Figura 34. Isto pode acontecer quando criamos um modelo de dados e depois decidimos simplificá-lo e desativar determinados atributos, sem os remover. Desta forma, podemos reactivá-los no futuro.

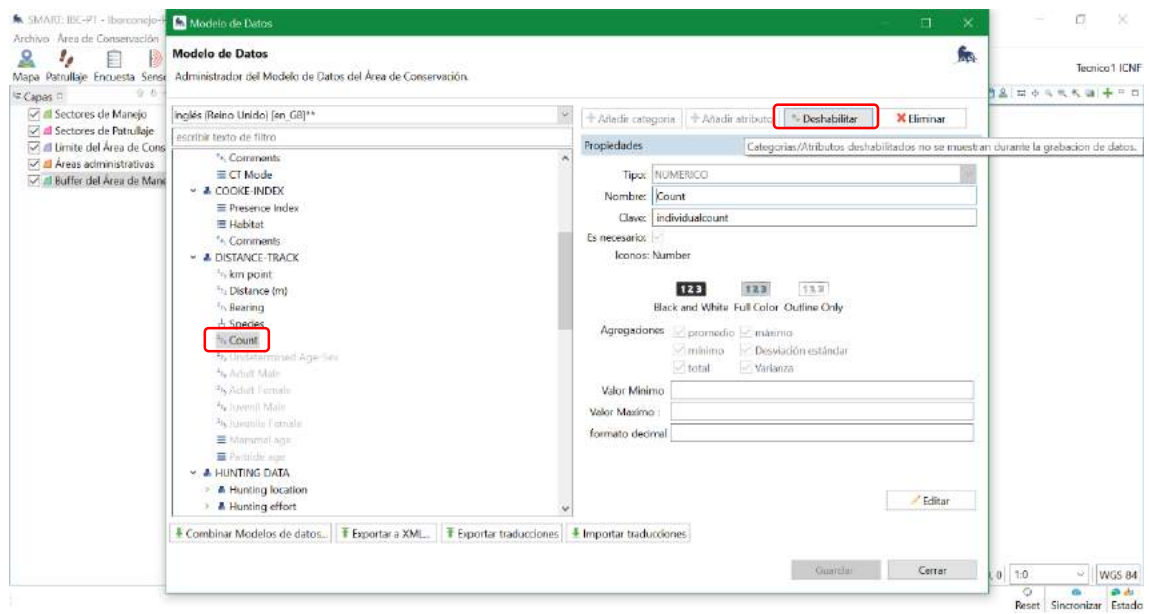

*Figura 34: Captura de ecrã que mostra como desativar um atributo da nossa categoria selecionada no nosso modelo de dados.*

No nosso modelo de dados, são apresentados todos os tipos de amostra que criámos. No entanto, para selecionar apenas uma parte do nosso modelo de dados e criar um pacote exportável para o SMART Mobile, é necessário criar um modelo configurável que contenha apenas a amostragem em que estamos interessados.

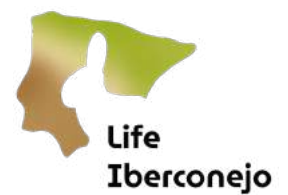

<span id="page-30-0"></span>2.6 Modelo configurável: permite selecionar e agrupar as variáveis para posterior exportação para o SMART Mobile.

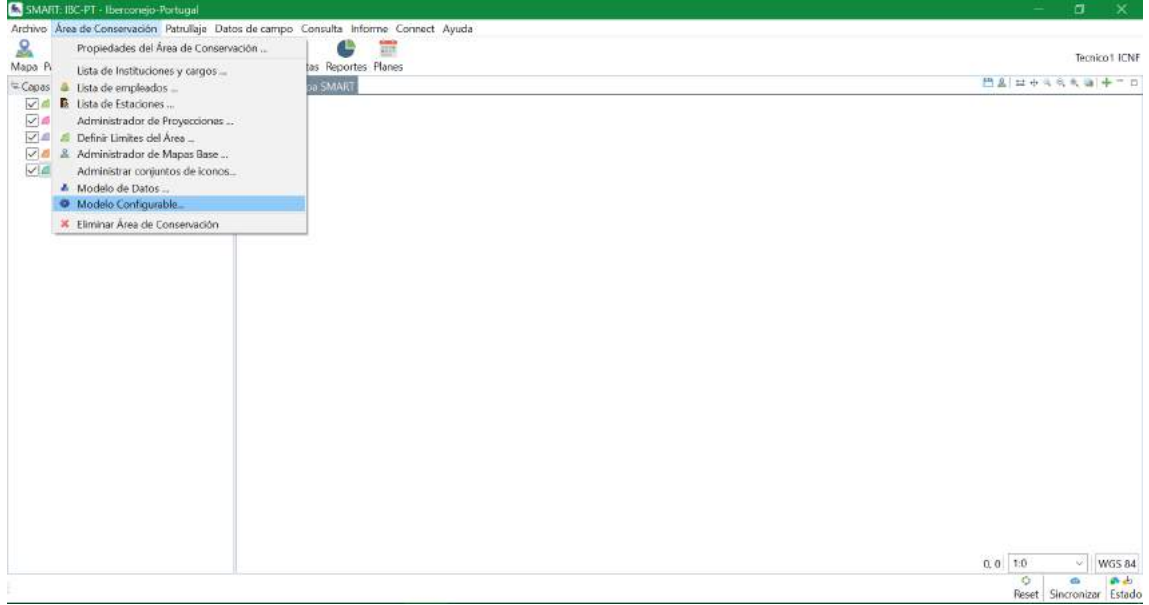

*Figura 35: Captura de ecrã que mostra o separador Modelo configurável.*

Criamos um novo modelo de dados configurável a partir da nossa AC:

- Clique em **Adicionar**
- Na janela Novo modelo configurável, clique em Modelo de dados da área de conservação.

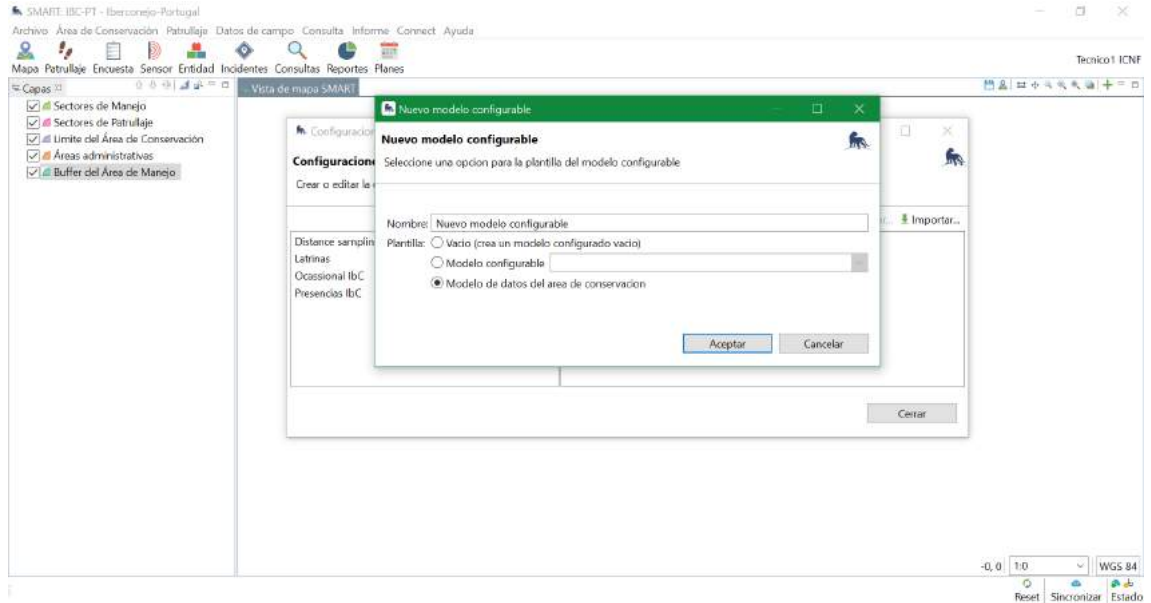

*Figura 36: Captura de ecrã que mostra como criar um novo modelo configurável.*

Veremos agora todas as categorias (ou tipos de amostragem) que incluímos no nosso modelo de dados geral, como mostra a Figura 37.

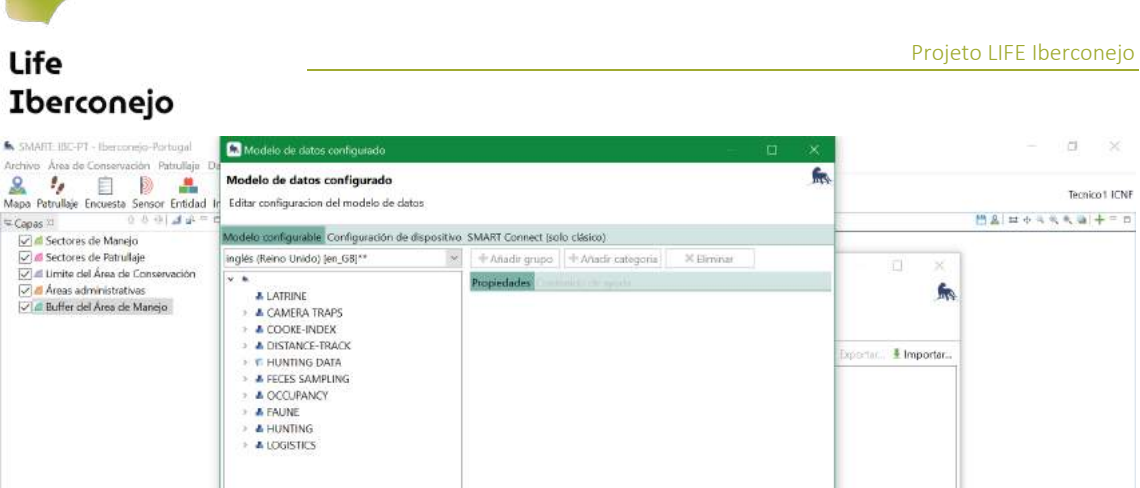

a<br>mizar Estado *Figura 37: Captura de ecrã que mostra as categorias que aparecem ao criar um novo modelo configurável.*

Guardar Cerrar

 $\overline{c}$ 

 $~\vee$  WGS 84

 $1.0$ 

Se, por exemplo, quisermos criar um modelo de dados configurável apenas de *Distance*, temos de remover todas as categorias que não nos interessam, como mostra a Figura 38:

- Clique na categoria que pretende eliminar com o botão direito do rato.
- Eliminar

Continuamos a eliminar categorias até ficarmos apenas com o nosso pacote de interesse para utilização no SMART Mobile (Figura 39). Podemos selecionar as opções que consideramos adequadas dentro da nossa categoria selecionada para o modelo configurável. Por exemplo, podemos incluir imagens como anexos às observações e podemos selecionar o modo de visualização no SMART Mobile.

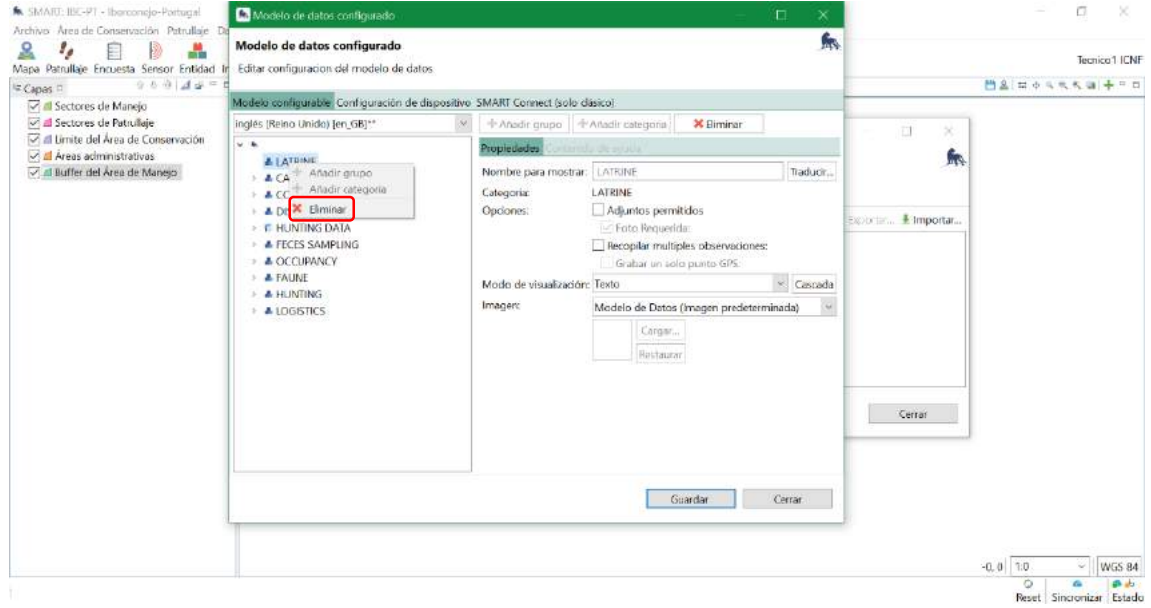

*Figura 38: Captura de ecrã que mostra como eliminar categorias que não são de interesse para o nosso modelo configurável.*

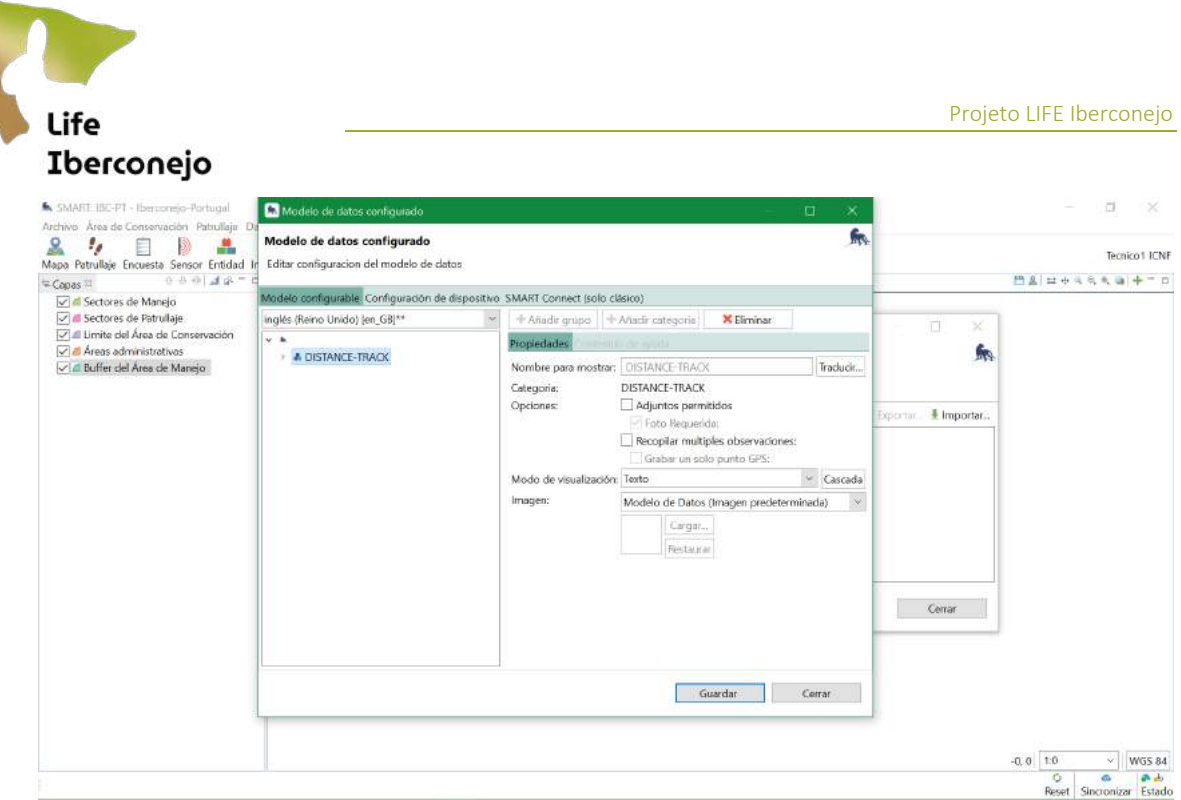

*Figura 39: Captura de ecrã que mostra como criar um modelo de dados configurável para a distance.*

Guardamos e vamos criar o nosso pacote de dados com este modelo configurado para o nosso SMART Mobile.

#### 3. Dados de campo

<span id="page-32-0"></span>Neste separador encontram-se as funções de gestão e configuração de todos os canais e secções disponíveis para o SMART para a recolha de dados no terreno. Neste projeto, apenas será utilizado o SMART Mobile, pelo que nos concentraremos nas opções do menu suspenso desta opção. As funções do menu suspenso do SMART Mobile a utilizar são as seguintes

- Intoriar: permite importar os dados recolhidos com o seu dispositivo móvel para o SMART Mobile, copiando os ficheiros .JSON gerados pelo SMART para o seu telemóvel, em vez de os enviar através do servidor (SMART Connect).
- Pacotes: permite gerir os pacotes que são carregados no SMART Mobile para recolha de dados.

Além disso, poderemos configurar *Incidentes Independentes* para incluir como um novo projeto na nossa AC. Os incidentes podem ser observações que não são o objeto de interesse, mas que são importantes por si só para outros estudos. Por exemplo, se encontrarmos carcaças de coelhos mortos, podemos incluí-las no projeto Incidentes.

Para criar o pacote de dados exportável para o nosso telemóvel, temos de clicar em:

#### Dados de campo - SMART Mobile - Pacotes

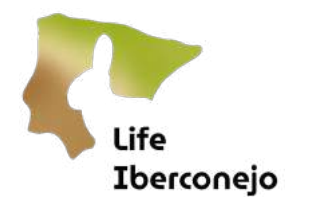

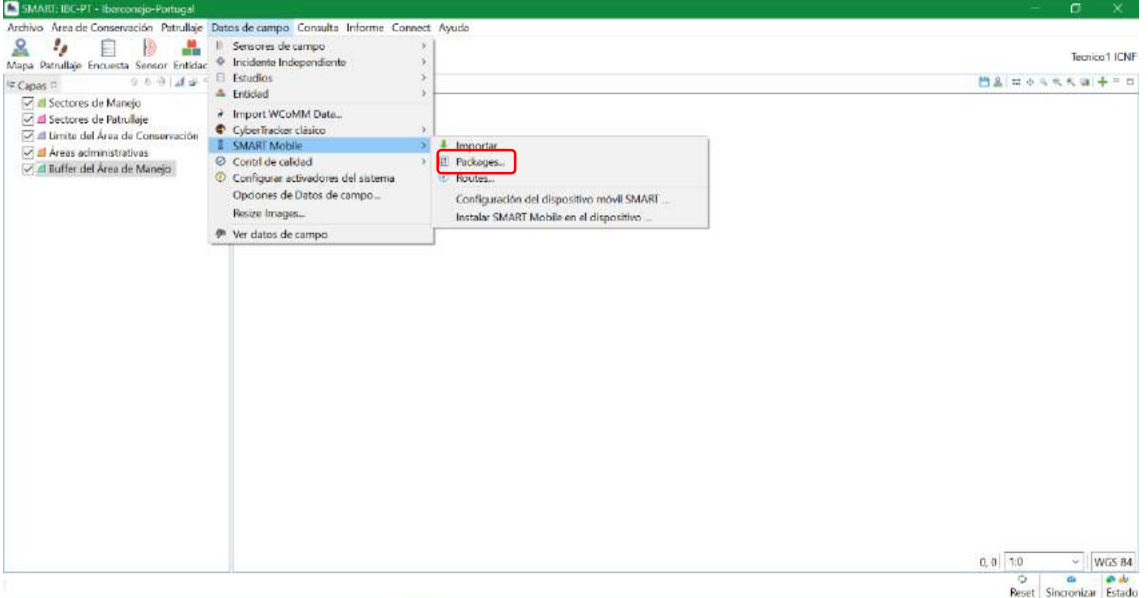

*Figura 40: Captura de ecrã que mostra o separador Modelo de dados e como criar um pacote móvel.*

Se ainda não tivermos criado nenhum pacote, a janela Pacotes do SMART Mobile aparecerá vazia. O exemplo da Figura 41 mostra dois pacotes que foram criados para esta área de conservação. Se pretendermos criar um novo pacote exportável, clique em **Adicionar** (Figura 41). Se quiser exportar um pacote existente, clique no pacote de interesse e clique com o botão direito do rato em *Adicionar*, como mostra a Figura 42.

![](_page_33_Picture_51.jpeg)

*Figura 41: Captura de ecrã que mostra como adicionar um novo pacote de dados.*

![](_page_34_Picture_45.jpeg)

*Figura 42: Captura de ecrã que mostra como criar um pacote de dados exportável a partir de um pacote existente.*

Os Pacotes de patrulha serão os que iremos utilizar, mas os pacotes de dados podem ser criados no SMART Collect, que é um servidor SMART público que pode ser descarregado e utilizado por qualquer pessoa que tenha a aplicação SMART Mobile. Os pacotes SMART Collect não guardam trajetos, apenas podem guardar waypoints ou observações.

![](_page_34_Picture_46.jpeg)

*Figura 43: Captura de ecrã que mostra como criar um pacote de dados de patrulha exportável.*

Abre-se uma nova janela (Figura 44) onde podemos configurar o nosso pacote de dados exportáveis. Poderemos aceder aos separadores, Configuração do modelo, Metadados da patrulha, Configuração do mapa base, Ligar e Alertas.

![](_page_35_Picture_1.jpeg)

*Figura 44: Captura de ecrã que mostra como criar um pacote de dados exportável a partir de um pacote existente.*

#### Configuração do modelo

Clique em *Definições personalizadas do temporizador* de percurso para especificar o intervalo de tempo ou distância em que pretende guardar um ponto no seu percurso. Se estiver a viajar num veículo, este intervalo terá de ser mais curto, uma vez que estará a viajar a uma velocidade superior.

![](_page_35_Picture_5.jpeg)

*Figura 45: Captura de ecrã que mostra como criar um pacote de dados exportável a partir de um pacote existente.*

# Life Iberconejo

Aqui também temos a oportunidade de ativar a recolha de incidentes. Por exemplo, se encontrarmos um coelho morto e quisermos registá-lo no nosso percurso, podemos acrescentar um incidente desta forma.

![](_page_36_Picture_45.jpeg)

*Figura 46: Captura de ecrã que mostra como criar um pacote de incidentes no nosso modelo de dados.*

### - Metadados da patrulha

Neste separador, podemos configurar (ativar ou desativar) os metadados que aparecerão ao iniciar uma patrulha no nosso projeto SMART Mobile (Figura 47).

![](_page_36_Picture_46.jpeg)

*Figura 47: Captura de ecrã que mostra como ativar ou desativar os metadados de patrulha.*

![](_page_37_Picture_1.jpeg)

#### Configuração do mapa base

Neste separador, podemos selecionar o mapa base que queremos que apareça no nosso Mapa de patrulha no SMART Mobile. Para isso, é necessário primeiro guardar um mapa de base (ver secção 4; Mapa). Apos criarmos um mapa base, ser-nos-á apresentado um mapa para selecionar. Se o nosso mapa base contiver camadas muito pesadas, pode demorar muito tempo a carregar. É preferível utilizar camadas ligeiras, por exemplo, recortes da nossa área de estudo. Uma camada de giro pode funcionar bem para toda uma região, mas uma ortofoto pode ser demasiado pesada. Neste caso, seria uma melhor opção para a pessoa que recolhe os dados no terreno carregar o seu próprio mapa offline (ortofoto ou imagem de satélite) a partir do SMART Mobile.

![](_page_37_Picture_111.jpeg)

*Figura 48: Captura de ecrã que mostra o separador Definições do mapa base.*

# - Ligar

No separador ligar, podemos selecionar o tempo que o nosso telemóvel demora a sincronizar os dados recolhidos com o servidor. Se clicarmos em Carregar dados no Connect, poderemos exportar automaticamente os dados do nosso telemóvel.

![](_page_37_Picture_8.jpeg)

*Figura 49: Captura de ecrã que mostra o separador de Ligar.*

![](_page_38_Picture_0.jpeg)

Quando tivermos o nosso pacote pronto, guardamos e clicamos em **Exportar**para criar o pacote exportável para o nosso telemóvel. O pacote pode ser descarregado a partir do telemóvel se tivermos acesso ao Connect (servidor), mas também podemos carregá-lo para o telemóvel gerando um código QR ou um ficheiro que podemos enviar por e-mail para o nosso telemóvel.

![](_page_38_Picture_59.jpeg)

*Figura 50: Captura de ecrã que mostra como exportar o pacote de dados.*

# 4. Mapa

<span id="page-38-0"></span>No separador Mapa, podemos carregar as nossas camadas em formato shapefile, Google Earth, WMS ou raster. As camadas são carregadas clicando no ícone + que aparece no canto superior direito.

![](_page_38_Picture_60.jpeg)

*Figura 51: Captura de ecrã que mostra o separador Mapa.*

Quando clica em +, abre-se a seguinte janela:

![](_page_39_Picture_55.jpeg)

*Figura 52: Captura de ecrã que mostra o separador Adicionar dados no mapa.*

Podemos alterar os estilos (cores, formas, etc.) das nossas camadas clicando com o botão direito do rato em cada uma delas, como mostra a . O SMART não é um SIG e, por conseguinte, não dispõe de todas as funcionalidades que um programa como o ArcGIS ou o QGIS pode oferecer. Todas as transformações necessárias das camadas que queremos carregar (máscaras, recortes, intersecções, etc.) terão de ser efetuadas fora do SMART antes de carregar as nossas camadas de interesse.

Se quisermos definir um mapa (conjunto de camadas) como o nosso mapa base, temos de ir ao ícone Guardar - Guardar mapa de referência. Nesta janela, pode criar um novo mapa de referência que pode ser carregado nos seus projetos quando cria um pacote de dados exportável para o SMART Mobile (secção 3; Dados de campo).

![](_page_39_Picture_56.jpeg)

*Figura 53: Captura de ecrã que mostra o separador Guardar mapa de referência.*

![](_page_40_Picture_1.jpeg)

### <span id="page-40-0"></span>5. Patrulhamento

Este separador contém as funções de gestão de patrulhas e os planos associados. A patrulha é a rota e as informações associadas geradas durante uma amostragem. Não serão utilizados planos neste projeto. As funções do menu suspenso a utilizar são as seguintes

- **Dados de patrulha:** permite a exportação ou importação de patrulhas. A opção de importação deve ser utilizada quando for necessário carregar dados a partir do dispositivo móvel, em alternativa ao envio através do servidor (SMART Connect).
- Ver patrulhas abre o painel de patrulhas onde são apresentadas as patrulhas da AC.

![](_page_40_Picture_6.jpeg)

*Figura 54: Captura de ecrã que mostra o separador Patrulhamento.*

Podemos filtrar os nossos dados por região, tipo de amostragem (Distance ou latrinas, no nosso caso) clicando no ícone de filtro apresentado na Figura 54. Cada patrulha é uma recolha de dados, ou um giro realizado. Para visualizar os dados de cada patrulha, clique com o botão esquerdo do rato nessa patrulha e aparece a janela ilustrada na Figura 55.

![](_page_41_Picture_1.jpeg)

![](_page_41_Picture_44.jpeg)

*Figura 55: Captura de ecrã que mostra a janela que se abre quando se clica numa Patrulha.*

O separador Resumoaparece em primeiro lugar, mas podemos ver as observações uma a uma clicando no separador onde aparece a data da patrulha:

![](_page_41_Picture_45.jpeg)

*Figura 56: Captura de ecrã que mostra o separador da data de patrulha.*

No separador *Mapa*, visualizamos o giro e as observações associadas a esse giro:

![](_page_42_Picture_1.jpeg)

![](_page_42_Picture_2.jpeg)

*Figura 57: Captura de ecrã que mostra o separador Mapa para cada patrulha.*

No separador **Revisão** podemos verificar os dados visualmente, para ver se está tudo bem.

Esta é uma forma rápida e visual de rever os dados, mas podemos exportar os nossos dados para um shapefile para trabalhar com eles fora do SMART. Clique com o botão direito do rato na camada (Track ou Waypoint) que pretende descarregar como um shapefile, como mostra a Figura 58.

![](_page_42_Figure_6.jpeg)

*Figura 58: Captura de ecrã que mostra o separador Rever uma patrulha.*

# <span id="page-42-0"></span>6. Consulta

Este separador contém as funções de consulta e exportação dos dados recolhidos durante as patrulhas.

Aqui podemos filtrar os nossos dados para fazer consultas (semelhante a uma pesquisa de atributos num SIG) e podemos exportar os nossos dados (observações) em formato Excel ou CSV.

![](_page_43_Picture_1.jpeg)

![](_page_43_Picture_68.jpeg)

*Figura 59: Captura de ecrã que mostra o separador Consultas.*

Clique com o botão direito do rato em Asminhas Consultas- Nova consulta.

- Se quisermos criar uma consulta de observações (pontos de passagem), clicamos em *Nova consulta de* observação.

- Se quisermos criar uma consulta de patrulha (pista), clicamos em *Nova consulta de patrulha*.

![](_page_43_Picture_69.jpeg)

*Figura 60: Captura de ecrã que mostra como criar uma nova consulta.*

Adicionamos os filtros que pretendemos para efetuar a consulta, utilizando o menu de navegação que aparece à direita na Figura 60. Podemos guardar a consulta em **As minhas consultas** e mudar-lhe o nome.

![](_page_44_Picture_0.jpeg)

Quando tivermos adicionado todos os filtros que pretendemos para fazer a consulta, clique na seta verde para executar a consulta, como mostra a Figura 61.

![](_page_44_Picture_48.jpeg)

*Figura 61: Captura de ecrã que mostra como executar uma nova consulta.*

Uma vez executada a consulta, são apresentados todos os dados que satisfazem estas condições. Para exportar a consulta, clique em **Exportar** na parte superior(Figura 62). Podemos exportar esta consulta em qualquer formato da nossa escolha: xml, gpx, shp, csv.

![](_page_44_Picture_49.jpeg)

*Figura 62: Captura de ecrã que mostra como exportar uma consulta.*

![](_page_45_Picture_1.jpeg)

# <span id="page-45-0"></span>7. Relatório

Este separador contém o módulo para a criação de relatórios automáticos. Este módulo não será utilizado na Iberconejo porque o relatório e a análise automáticos serão efetuados fora do SMART, na plataforma web.

# <span id="page-45-1"></span>8. Connect

Este separador agrupa as funções relacionadas com o módulo Connect (servidor).

![](_page_45_Picture_6.jpeg)

*Figura 63: Captura de ecrã que mostra o separador Connect.*

Sina arizar todos os dados de/para Connect: permite a sincronização dos dados da AC e do servidor em ambas as direções. Para isso, precisamos de ter um utilizador Connect para poder aceder aos dados do servidor.

![](_page_45_Picture_76.jpeg)

*Figura 64: Captura de ecrã que mostra o separador Sincronizar todas as alterações de/para Connect.*

![](_page_46_Picture_1.jpeg)

ler processamento de dados em fila de espera: permite visualizar e gerir manualmente os Dados em fila de espera, ou seja, os dados a serem processados a partir do servidor. Clique em Processar tudo

![](_page_46_Picture_61.jpeg)

ou selecione as patrulhas que pretende processar. Trata-se de dados que estão no servidor, ou seja, foram recolhidos no campo e exportados, mas não foram descarregados do Connect para o SMART Desktop. Depois de os termos processado e sincronizado a descarga, eles aparecerão sempre que carregarmos a AC no nosso computador.

*Figura 65: Captura de ecrã que mostra o separador Processar Dados em Fila de espera.*

Carregar a Área de Conservação para Connect: permite fazer manualmente uma cópia de segurança da AC para o servidor.

| Archivo Area de Comencición Patrullaje. Datos de compo. Consulta Teforme. Consect. Ayude.<br>ደ<br>A importer patratique. Il toporter paquete Mobile $\cdot$ & Importer paquetes moviles<br>$+ 50.000$<br><b>Tempia WWF</b><br>F Exporter patrulaies W Exporter ruta a Mostlet<br>Mapa Patiullare Encuesta Sensor Entidad Incidentes Consultas Baportes Planes<br>n<br><b>Horman Datos en Cola 3</b><br>6 Vista de lista    Seraoren de c.   & Tipos de Enti   @ Incidentes   Estudius<br>$X + Y + T$<br>Servidor SMART Connect - Elementos en Cola<br><b>II</b> Ninguno<br>Procesar todo. Proceso verificado.<br><b>El PT-Leziria do Tejo</b><br>Artistini<br>Nombre<br>Tylo:<br>Estado.<br>Ω<br>fin Exportar el Area de Conservación a SMART Connect<br>$\times$<br>糸<br>Exportar el Area de Conservación a SMART Connect<br>Exportar toda el Area de Conservacion a SMART Connect.<br>Configurar.<br>http://wwfspainrabbitmonitoring.unartcoriservationtcols.org/8443/server<br>Servidor:<br>TemereWWF<br>Uscario:<br>Contraccial executations<br>C Guardan contraseña<br>Date<br>$\circ$<br>G.<br>di.<br>Aceptar<br>Conceller<br>$\alpha$<br><b>Q</b><br>Lyter racket Fr. DORELL<br>No se pudo procesar mng.<br><b><i>Pidvertenos</i></b><br>15180. 2024 1.<br>THE REAL PROPERTY AND<br><sup>5</sup> Capas (1) // Informacion de coordenada<br>CyberTracker Fe. ISON CT<br>15 feb. 2024 1. No se pudo procesar ning<br>o.<br>Advantenda<br>Tel simite del Área de Conservación<br>C CyberTracket Fu., JSON CT<br>15 feb. 2024 1. No se pudo procesar ning<br>Advertencia<br>of all Buffer del Area de Marwjo<br>CyberTracker Fe., ISON CT<br>15 feb. 2024 1. No se pudo procesar ring<br>$\circ$<br>Advertencia<br>A Sectores de Manejo<br>Cyber Tracket Fe., JSON CT<br>15 feb. 2024 1. No se pudo procesar ning<br><b>R</b><br>Advertencia<br>Areas administrativas<br>C. CyberTradoir Ja., ISON CT<br>Advertencia<br>15 feb. 2024 1. No se pudo procesar ring.<br><b>Milli Sectores de Patrufais</b><br>Cyberlindor D., ISON CT<br>15 feb. 2024 1. No se pudo procesar ning.<br>e.<br>Advertenda<br>CyberTracker D., ISON CT<br>Advertenda<br>15 feb. 2024 1. No se pudo procesar ning<br>C Cyberfradeer Fe., ISON CT<br>Advertision<br>15 feb. 2024 1. No se pudo procesar ning<br>Cyter Indoer Fe., ISON CT<br>15 feb. 2024 1. No se pudo procesar ning.<br>Advertencia<br>C. CyberTraden Fe., JSON CT<br>15 feb. 2024 1. No se pudo procesar ning<br>Advertenda<br>C Cyberliader Ja., ISON CT<br>15 feb: 2024 1. No se pudo proceser ring<br>Advertinos<br>C CyberTraclost D., ISON CT<br>15 feb. 2024 1. No se pudo procesar ring<br>Advertencia<br>C CyberTracket D., JSON CT<br>15 leb. 2024 1. No se pudo procesar ning<br>Advertencia<br>C. Orbackschneile, NZWITT<br>13. feb. 2024. 1. No. 20. audio announcements<br>Advertising<br>Actualizar Elminic infeccion Eliminar todo Belgiciar el proceso<br>$\circ$<br>Or als | A. MAARTHING - Neropingo 1.9 |  | $\frac{1}{2} \left( \frac{1}{2} \right) \left( \frac{1}{2} \right) \left( \frac{1}{2} \right)$<br>$\sigma$<br>× |
|----------------------------------------------------------------------------------------------------|------------------------------|--|----------------------------------------------------------------------------------------------------|
|                                                                                                    |                              |  |                                                                                                    |
|                                                                                                    |                              |  |                                                                                                    |
|                                                                                                    |                              |  |                                                                                                    |
|                                                                                                    |                              |  |                                                                                                    |
|                                                                                                    |                              |  |                                                                                                    |
|                                                                                                    |                              |  |                                                                                                    |
|                                                                                                    |                              |  |                                                                                                    |
|                                                                                                    |                              |  |                                                                                                    |
|                                                                                                    |                              |  |                                                                                                    |
|                                                                                                    |                              |  |                                                                                                    |
|                                                                                                    |                              |  |                                                                                                    |
|                                                                                                    |                              |  |                                                                                                    |
|                                                                                                    |                              |  |                                                                                                    |
|                                                                                                    |                              |  |                                                                                                    |
|                                                                                                    |                              |  |                                                                                                    |
|                                                                                                    |                              |  |                                                                                                    |
|                                                                                                    |                              |  |                                                                                                    |
|                                                                                                    |                              |  |                                                                                                    |
|                                                                                                    |                              |  |                                                                                                    |
|                                                                                                    |                              |  |                                                                                                    |
|                                                                                                    |                              |  |                                                                                                    |
|                                                                                                    |                              |  |                                                                                                    |
|                                                                                                    |                              |  |                                                                                                    |
|                                                                                                    |                              |  |                                                                                                    |
|                                                                                                    |                              |  |                                                                                                    |
|                                                                                                    |                              |  |                                                                                                    |
|                                                                                                    |                              |  |                                                                                                    |
|                                                                                                    |                              |  |                                                                                                    |
|                                                                                                    |                              |  |                                                                                                    |
|                                                                                                    |                              |  |                                                                                                    |
|                                                                                                    |                              |  |                                                                                                    |
|                                                                                                    |                              |  |                                                                                                    |
|                                                                                                    |                              |  |                                                                                                    |
|                                                                                                    |                              |  |                                                                                                    |
|                                                                                                    |                              |  |                                                                                                    |
|                                                                                                    |                              |  |                                                                                                    |
|                                                                                                    |                              |  |                                                                                                    |
|                                                                                                    |                              |  |                                                                                                    |
|                                                                                                    |                              |  | Reset Seventrizar Estado                                                                                        |

*Figura 66: Captura de ecrã mostrando o separador Carregar AC para o SMART Connect.*

![](_page_47_Picture_1.jpeg)

Opões avançadas várias opções para gerir as cópias de segurança entre a AC e o servidor.  $\begin{array}{c|c|c|c|c} A & A & B & B & B \\ \hline &&&&&&\end{array}$ Ë non.<br>U  $rac{1}{2}$ ം ä Cargar el Área de Comenación a Comer Sincronibar Multiples Areas<br>
T Cargar cambios a Connect<br>
1 Descargar cambios desde<br>
1 Normplazar AC con AC de: **E** Ninguro<br>A PT-Leziria do Tejo - Comgune<br>- Abric el nevegador de Co  $\overline{R}$  $rac{1}{2}$ I Importer dates ISON.  $\begin{array}{c|c|c|c} \mathbb{O} & \mathbf{0} & \mathbf{0}_\mathbf{0} \\ \hline \mathbf{H} & \mathbf{S} & \mathbf{H} \\ \mathbf{H} & \mathbf{S} & \mathbf{H} \\ \mathbf{H} & \mathbf{H} & \mathbf{H} \\ \mathbf{H} & \mathbf{H} & \mathbf{H} \\ \mathbf{H} & \mathbf{H} & \mathbf{H} \\ \mathbf{H} & \mathbf{H} & \mathbf{H} \\ \mathbf{H} & \mathbf{H} & \mathbf{H} \\ \mathbf{H} & \mathbf{H} & \mathbf{H} \\ \mathbf{H} & \math$ 

*Figura 67: Captura de ecrã que mostra o separador Opções avançadas.*

- Corfigurar: permite aceder ao menu de configuração do servidor.
- Abrir o navegador de Connect: permite abrir o SMART Dektop Connect, acedendo às mesmas funcionalidades que este módulo apresenta quando acedido através de um navegador Web.